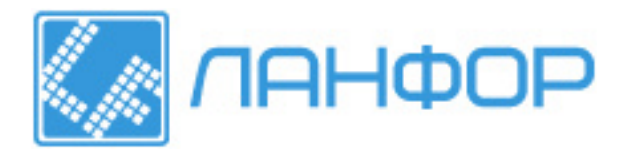

ООО "ЛАНФОР РУС" г.Санкт-Петербург, пр.Малоохтинский, д.68 +7 (812) 309-05-12 +7 (499) 703-20-73 +7 (343) 236-63-20 E-mail: zakaz@lanfor.ru http://www.lan-for.ru

# **ДОЗИМЕТРЫ**

# РЕНТГЕНОВСКОГО И

# **ГАММА-ИЗЛУЧЕНИЯ**

# **ДКС-АТ1121, ДКС-АТ1121А, ДКС-АТ1123, ДКС-АТ1123А**

**Руководство по эксплуатации** 

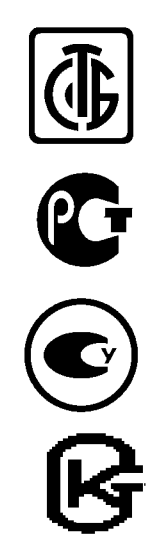

### **Содержание**

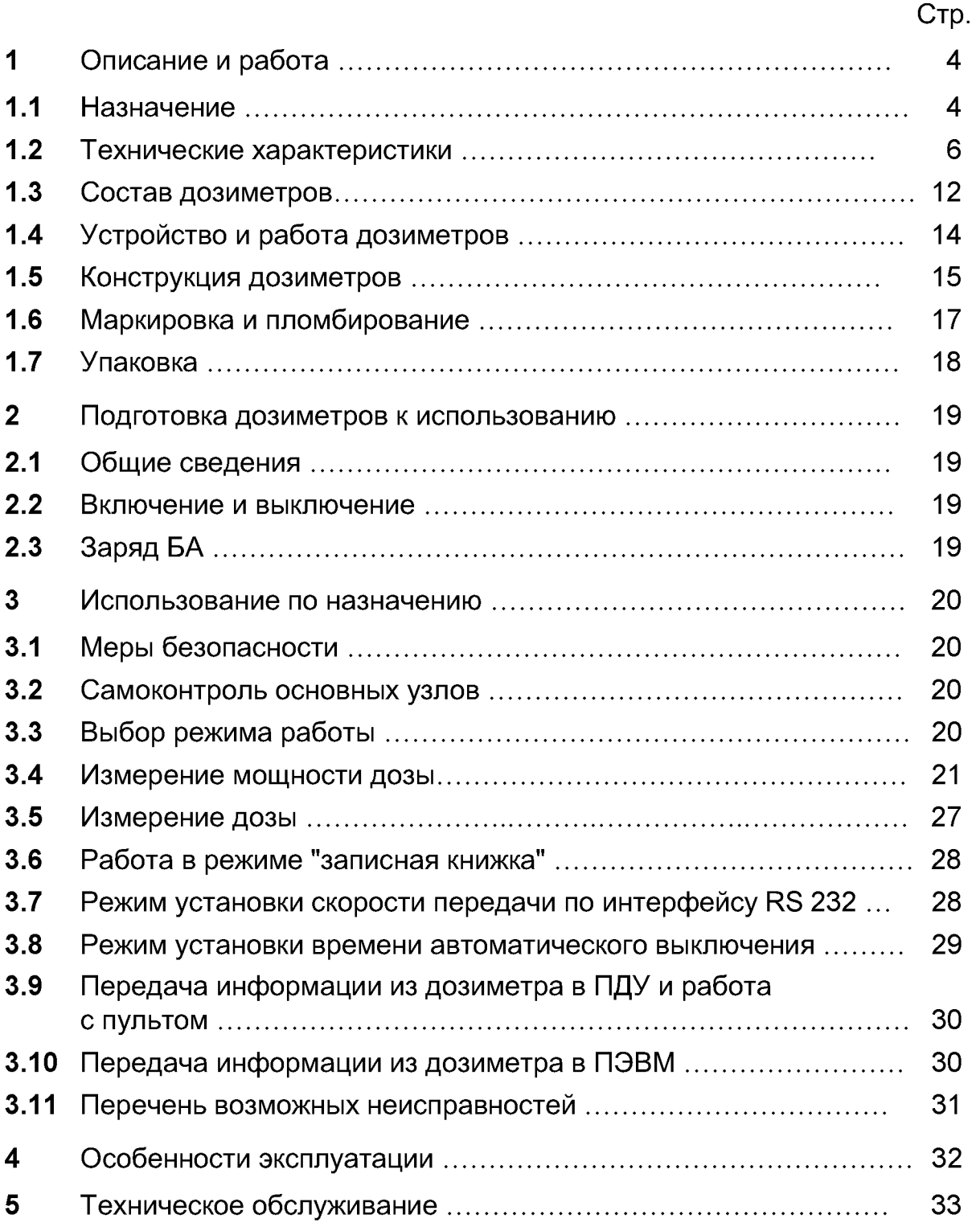

### Стр.

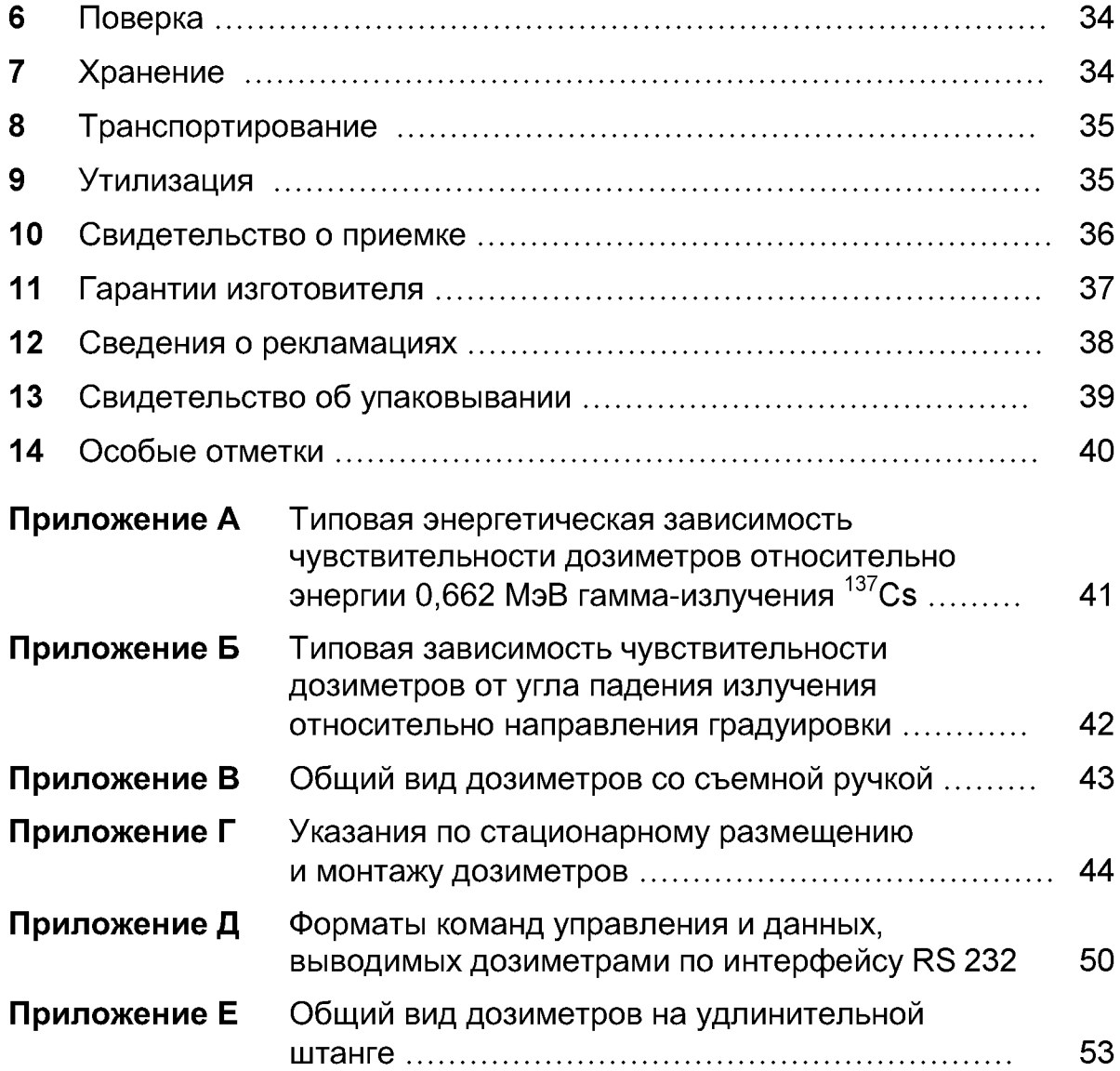

Настоящее руководство по эксплуатации предназначено для изучения принципа действия, устройства и конструкции дозиметров рентгеновского и гамма-излучения **ДКС-АТ1121, ДКС-АТ1121А**, **ДКС-АТ1123, ДКС-АТ1123А,** содержит основные технические характеристики, а также другие сведения, необходимые для полного использования возможностей дозиметров, правильной и безопасной их эксплуатации.

В процессе производства в конструкцию и программное обеспечение дозиметров могут быть внесены не отраженные в настоящем руководстве изменения, не влияющие на его метрологические и технические характеристики.

В настоящем руководстве приняты следующие сокращения:

- БА блок аккумуляторов;
- ЖКИ жидкокристаллический индикатор;
- ПДУ пульт дистанционного управления;
- ПЭВМ персональная электронно-вычислительная машина.

### 1 Описание и работа

#### **1.1 Назначение**

- 1.1.1 Дозиметры рентгеновского и гамма-излучения **ДКС-АТ1121**, **ДКС-АТ1121А, ДКС-АТ1123, ДКС-АТ1123А** предназначены для:
	- контроля радиационной обстановки при эксплуатации ядерноэнергетических, радиоизотопных и рентгеновских установок непрерывного, кратковременного и импульсного действия в научных исследованиях, медицине, промышленности и других областях;
	- контроля состояния средств защиты гамма- и рентгеновских установок непрерывного, кратковременного и импульсного действия службами санитарного и проматомнадзора;
	- обнаружения, локализации и дозиметрии источников рентгеновского и гамма-излучения службами контроля за перемещением ядерных и радиоактивных материалов;
	- радиационного мониторинга окружающей среды, территорий и объектов;
	- применения в условиях чрезвычайных и аварийных ситуаций.

К дозиметру может быть подключена внешняя звуковая и световая сигнализация.

Дозиметры могут использоваться в лабораторных и полевых условиях.

- 1.1.2 Дозиметры измеряют:
	- мощность амбиентной дозы непрерывного рентгеновского и гамма-излучения;
	- мощность амбиентной дозы кратковременно действующего излучения;
	- среднюю мощность амбиентной дозы импульсного излучения (тольк **ДКС-АТ1123, ДКС-АТ1123А**);
	- амбиентную дозу рентгеновского и гамма-излучения.

Кроме того, дозиметры имеют режим работы, позволяющий проводить поиск радиоактивных источников и локальных загрязнений.

В любом из режимов работы в дозиметрах запоминается максимальное значение мощности дозы, зафиксированное во время измерения.

**1.1.3** Рабочие условия эксплуатации дозиметров:

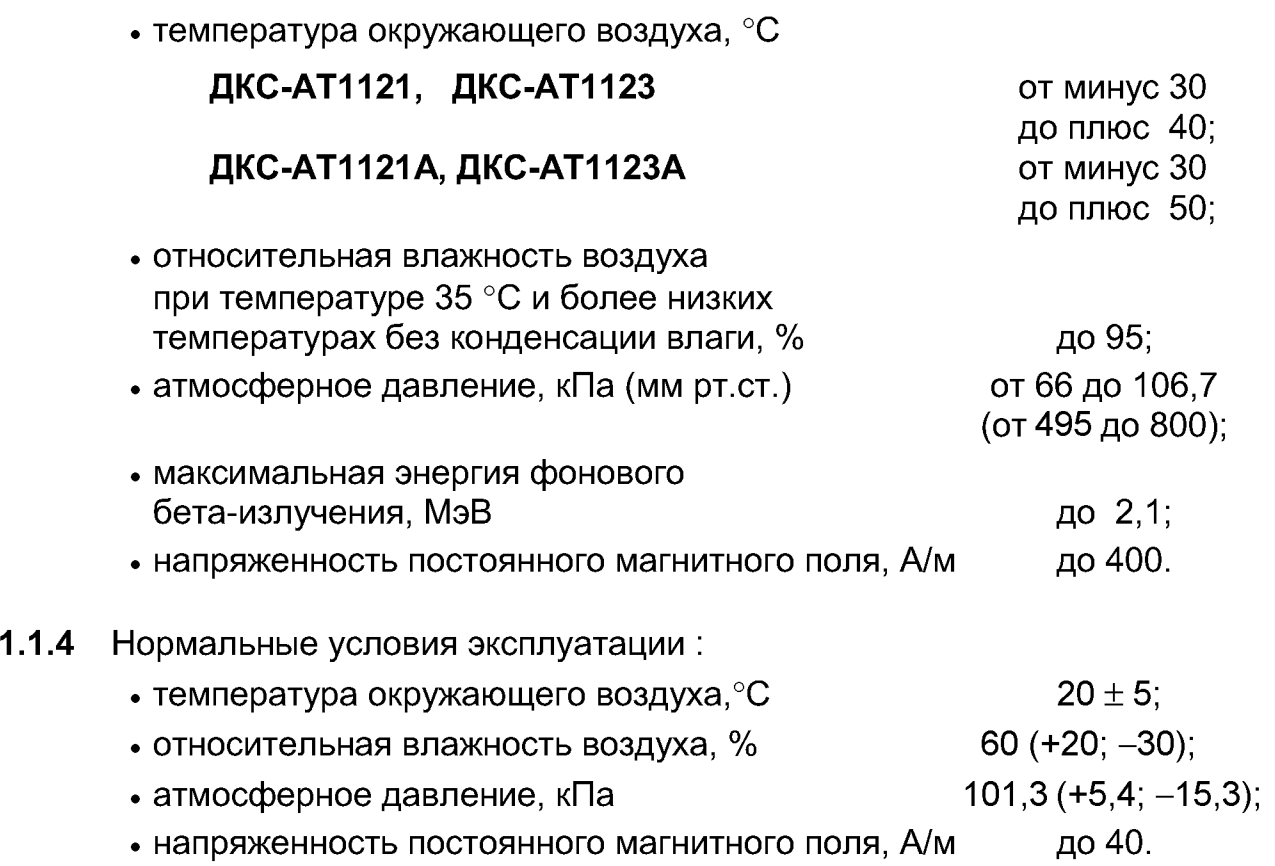

- 1.1.5 Дозиметры соответствуют требованиям ГОСТ 27451-87 "Средства измерений ионизирующих излучений. Общие технические условия".
- 1.1.6 По защищенности от воздействия окружающей среды дозиметры соответствуют исполнению IP54 ГОСТ 14254-96.
- 1.1.7 Дозиметры не предназначены для эксплуатации во взрывоопасных зонах согласно "Правилам устройства электроустановок".

#### 1.2 Технические характеристики

- 1.2.1 Дозиметры измеряют:
	- мощность амбиентной дозы (далее по тексту мощность дозы) непрерывного рентгеновского и гамма-излучения в диапазоне:

**ДКС-АТ1121, ДКС-АТ1123** от 50 нЗв/ч до 10 Зв/ч;

**ДКС-АТ1121А, ДКС-АТ1123А** от 50 нЗв/ч до 5 Зв/ч;

• мощность дозы кратковременно действующего излучения (одиночного или серии импульсов длительностью не менее 0,03 с) диапазоне:

**ДКС-АТ1121, ДКС-АТ1123** от 5 мкЗв/ч до 10 Зв/ч;

**ДКС-АТ1121А, ДКС-АТ1123А** от 5 мкЗв/ч до 5 Зв/ч;

• среднюю мощность дозы импульсного излучения при мощности дозы в импульсе до 1,3 Зв/с и длительности импульса не менее 10 нс в диапазоне:

**ДКС-АТ1123** от 1 мкЗв/ч до 10 Зв/ч;

- **ДКС-АТ1123А** от 1 мкЗв/ч до 5 Зв/ч;
- амбиентную дозу (далее дозу) рентгеновского и гамма-излучения в диапазоне от 50 нЗв до 10 Зв.
- 1.2.2 Пределы допускаемой основной относительной погрешности измерения дозы и мощности дозы:
	- $\cdot$   $\pm$  15 % при работе в режимах измерения непрерывного и кратковременно действующего излучения;
	- $\cdot$   $\pm$  30 %- при работе в режиме измерения импульсного излучения (тольк **ДКС-АТ1123**, **ДКС-АТ1123А)**.
- 1.2.3 Диапазон энергий регистрируемого рентгеновского и гамма-излучения: **ДКС-АТ1121, ДКС-АТ1123** от 15 кэВ до 10 МэВ; **ДКС-АТ1121А, ДКС-АТ1123А** от 20 кэВ до 10 МэВ;
- 1.2.4 Энергетическая зависимость чувствительности относительно энергии 0,662 МэВ гамма-излучения <sup>137</sup>Cs находится в пределах:
	- $\pm 35$  % в диапазоне энергий от 15 до 60 кэВ (ДКС-АТ1121, **ДКС-АТ1123)**;
	- $\pm$ 40 % в диапазоне энергий от 20 до 60 кэВ (ДКС-АТ1121А, **ДКС-АТ1123А)**;
	- $\pm 25$  % в диапазоне энергий от 60 кэВ до 3 МэВ;
	- $\pm 50$  % в диапазоне энергий от 3 до 10 МэВ.

График типовой энергетической зависимости приведен в приложении А.

#### ДКС-АТ1121, ДКС-АТ1121А Руководство по эксплуатации **ДКС-АТ1123, ДКС-АТ1123А**

1.2.5 Зависимость чувствительности от угла падения излучения относительно направления градуировки (анизотропия) не превышает значений, приведенных в таблицах 1.1 - 1.3.

Диаграмма типовой зависимости приведена в приложении Б.

#### Таблица 1.1 - Данные для горизонтальной плоскости

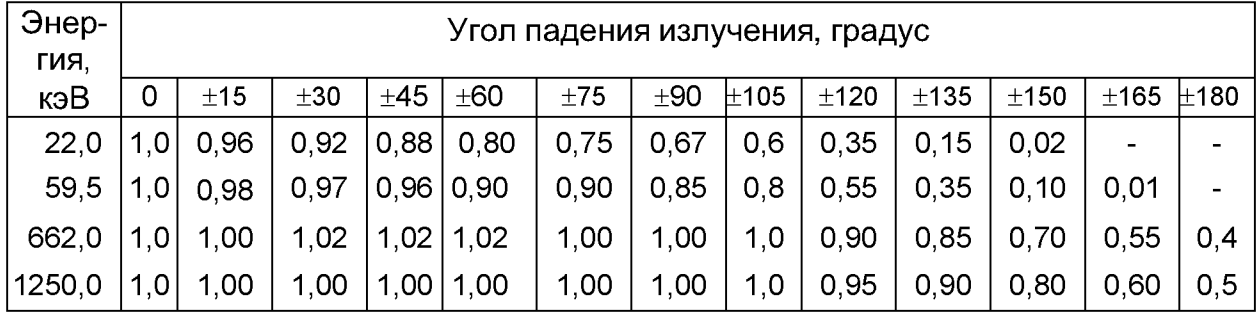

#### Таблица 1.2 - Данные для вертикальной плоскости

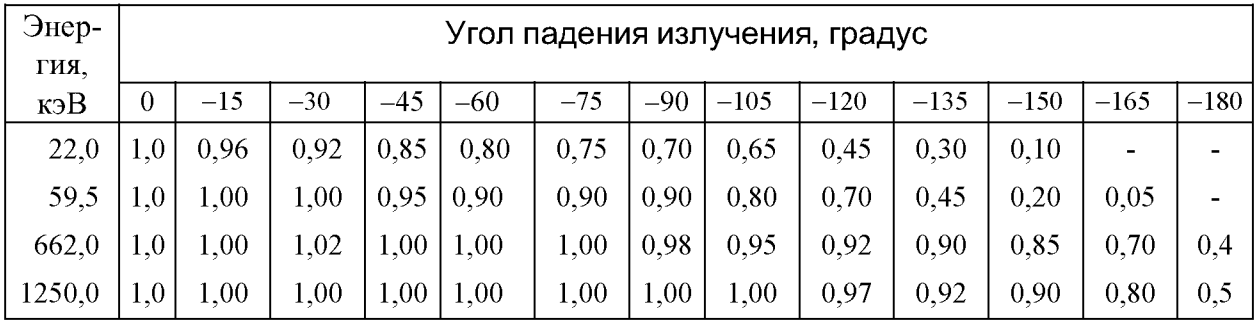

#### Таблица 1.3 - Данные для вертикальной плоскости

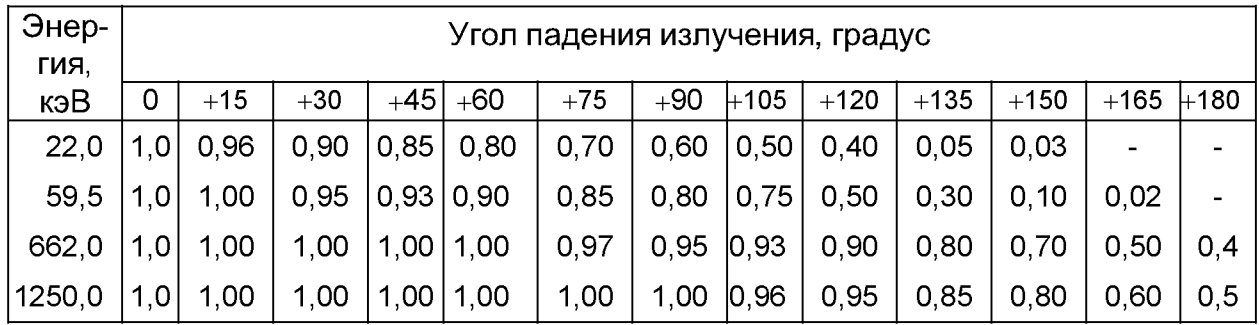

Примечание - Направление градуировки дозиметра указано на рисунке 1.2 стрелкой.

- 1.2.6 Время измерения мощности дозы гамма-излучения  $137$ Cs со статистической погрешностью до  $\pm 20$  % не превышает:
	- 60 с при мощности дозы 50 нЗв/ч;
	- 10 с при мощности дозы 0,3 мкЗв/ч;
	- 2 с при мощности дозы 2 мкЗв/ч и более (до 10 Зв/ч).

**1.2.7** При включении дозиметры автоматически устанавливают<br>фиксированные значения порогового уровня мощности дозы значения порогового уровня мощности дозы **29 мкЗв/ч и дозы 180 мкЗв.** 

> В ручном режиме дозиметры обеспечивают возможность изменения пороговых уровней в пределах диапазонов измерения мощности дозы от 33 нЗв/ч до верхнего значения диапазона и дозы от 33 нЗв до 10 Зв в соответствии с рядом фиксированных значений, кратных 1,0; 1,2; 1,5; 1,8; 2,2; 2,7; 3,3; 3,9; 4,7; 5,6; 6,8; 8,2.

> При превышении порогового уровня по мощности дозы или дозе срабатывает звуковая и визуальная сигнализация.

- 1.2.8 Дозиметры обеспечивают вывод информации о дозе на цифровое табло, о мощности дозы - на цифровое табло и аналоговую шкалу, а также звуковую и визуальную сигнализацию при превышении верхнего предела диапазона измерения дозы или мощности дозы.
- **1.2.9** При работе с фильтром чувствительность ров сопутствующему фоновому бета-излучению источника <sup>90</sup>Sr+<sup>90</sup>Y, расположенного на продольной (основной) оси дозиметра на расстоянии 5 см от его торцевой поверхности не превышает 3 $\cdot$ 10 $^{-7}$  мкЗв $\cdot$ ч $^{-1}\cdot$ Бк $^{-1}$ .

При работе без фильтра чувствительность дозиметров к сопутствующему фоновому бета-излучению не нормируется.

- 1.2.10 Дозиметры обеспечивают работу в режиме "записная книжка" (далее - режим "ЗК"): запись в энергонезависимую память до 99 результатов измерений дозы и (или) мощности дозы с последующим хранением их не менее 24 ч, а также возможностью считывания и стирания.
- 1.2.11 Дозиметры имеют стандартный интерфейс типа RS 232, обеспечивающий передачу в ПЭВМ информации из "записной книжки" и текущих результатов измерений. Скорость передачи информации может изменяться от 300 до 19200 Бод.
- 1.2.12 Дозиметры обеспечивают работу в режиме "поиск", позволяющем обнаруживать за 2 с точечные источники гамма-излучения активностью (10 $\pm$ 2) кБк на расстоянии 10 см. В режиме "поиск" дозиметры со снятым колпачком позволяют эффективно обнаруживать источники бета-излучения с граничной энергией более 500 кэВ. Погрешность измерения мощности дозы при этом не нормируется.
- 1.2.13 Используя ПДУ, имеется возможность проведения измерений, находясь на расстоянии до 25 м от источника излучения, с индикацией результатов измерения на табло ПДУ.
- 1.2.14 Дозиметры обеспечивают проведение самоконтроля основных узлов при включении и постоянную автоматическую проверку своей работоспособности в процессе работы.
- **1.2.15** Время установления рабочего режима дозиметров 1 мин.
- 1.2.16 Питание дозиметров осуществляется от одного из трех видов источников питания:
	- перезаряжаемого встроенного БА с номинальным напряжением 6 В и номинальной емкостью 0,8 А.ч;
	- сети переменного тока напряжением 220 (+22; -33) В, частотой  $(50 \pm 1)$  Гц через сетевой адаптер;
	- внешнего источника постоянного тока с напряжением 12 (+2,0; -1,5) В и выходным током не менее 1,0 А.

Примечание - БА содержит пять последовательно включенных аккумуляторов (типоразмер АА).

- 1.2.17 Мощность, потребляемая дозиметрами от сети питания при номинальном напряжении 220 В, в режиме заряда БА не превышает 8 В.А, при работе с ПДУ - 9 В.А.
- 1.2.18 Ток, потребляемый дозиметрами при питании от источника постоянного тока при номинальном напряжении 12 В, в режиме заряда блока аккумуляторов не превышает 700 мА, при работе с ПДУ - 800 мА.
- **1.2.19** Время непрерывной работы не менее:
	- 24 ч при питании от внешних источников питания:
	- 12 ч при автономном питании от полностью заряженного БА до его разряда (включения сигнализации о разряде).
- 1.2.20 Нестабильность показаний за время непрерывной работы не превышает 5%.
- 1.2.21 Дозиметры обеспечивают автоматический контроль разряда БА. При этом на табло дозиметров появляется визуальная и звуковая сигнализация и происходит автоматическое отключение питания.
- 1.2.22 Зарядное устройство дозиметров обеспечивает в нормальных климатических условиях полный заряд БА в течение 3 ч от сети переменного тока или источника постоянного тока 12 В, достаточный для автономной работы дозиметров в течение не менее 12 ч.
- 1.2.23 Пределы допускаемых дополнительных относительных погрешностей измерения составляют:
	- $\pm$  30 % в режиме измерения кратковременно действующего излучения при минимальной длительности измеряемого импульса  $\tau = 0.03$  с.
- Примечание При увеличении т дополнительная погрешность уменьшается в зависимости 1/т;
	- $\cdot$   $\pm$  10 % от показаний в нормальных условиях при изменении температуры окружающего воздуха в рабочем диапазоне температур;
	- $\cdot$   $\pm$  10 % от показаний в нормальных условиях при изменении относительной влажности до 95 % при температуре 35 °С;
	- $\cdot$   $\pm$  5% от показаний в нормальных условиях при изменении атмосферного давления до 66 кПа (до 495 мм рт.ст.);
	- $\cdot$  ±20 % от показаний в нормальных условиях при изменении напряженности постоянного магнитного поля до 400 А/м;
	- $\cdot$   $\pm$  5 % при изменении напряжения питания от номинального значения (220(+22; -33), 12 (+2; -1,5), 6 (+1,2; -0,4) В);
	- $\cdot$   $\pm$  5% при воздействии синусоидальных вибраций в диапазоне частот от 10 до 55 Гц;
	- $\cdot$   $\pm$  5% при ударных воздействиях с длительностью ударного импульса 5-6 мс, частотой следования 40-180 импульсов минуту, максимальным ускорением 49 м/с<sup>2</sup> (5g).
- 1.2.24 Дозиметры устойчивы к воздействию:
	- температуры окружающего воздуха в диапазоне:

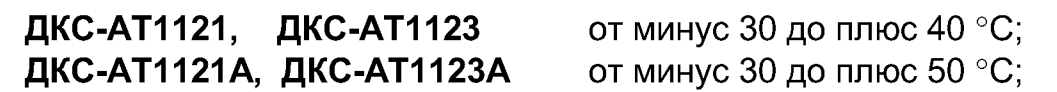

- относительной влажности воздуха до 95 % при температуре 35 °С и более низких температурах без конденсации влаги;
- атмосферного давления в диапазоне от 66 до 106,7 кПа (от 495 до 800 мм рт.ст.);
- синусоидальных вибраций в диапазоне частот от 10 до 55 Гц и смещением для частоты перехода 0,35 мм;
- $\bullet \,$  ударов с максимальным ускорением 49 м/с $^2$  (5g), длительностью ударного импульса 5-6 мс, частотой следования 40-180 импульсов в минуту и общим числом ударов не менее 1000.
- 1.2.25 Дозиметры сохраняют свои характеристики при воздействии постоянного магнитного поля напряженностью до 400 А/м.
- 1.2.26 Дозиметры в транспортной таре прочны к воздействию:
	- температуры от минус 50 до плюс 50 °С;
	- относительной влажности воздуха до 95 % при температуре 35 °С;
- пониженного атмосферного давления до 66 кПа (до 495 мм рт.ст.);
- $\bullet$  ударов с ускорением 98 м/с $^2$  (10g), длительностью ударного импульса 16 мс, числом ударов 1000  $\pm$  10 для каждого из трех взаимно перпендикулярных направлений.
- **1.2.27** Масса дозиметров не более 0.90 кг. Масса сетевого адаптера не более 0.85 кг.

Масса основного комплекта дозиметра в транспортной упаковке (картонной коробке) не более 2,3 кг.

- **1.2.28** Габаритные размеры дозиметров не более 233  $\times$  85  $\times$  67 мм. Габаритные размеры сетевого адаптера не более 130  $\times$  62  $\times$  52 мм. Габаритные размеры транспортной упаковки основного комплекта дозиметра не более 262  $\times$  246  $\times$  110 мм.
- 1.2.29 В случае поставки дозиметров с полным комплектом принадлежностей (поставка в футляре):
	- масса комплекта дозиметра не более 5,5 кг;
	- габаритные размеры ПДУ не более  $165 \times 85 \times 35$  мм;
	- габаритные размеры упаковок:
		- футляра не более 447 х 342 х 103 мм;
		- транспортной тары не более 456  $\times$  355  $\times$  113 мм.
- **1.2.30** Средняя наработка на отказ не менее 5000 ч.
- 1.2.31 Средний срок службы не менее 10 лет.
- 1.2.32 Средний ресурс не менее 10000 ч.
- 1.2.33 Среднее время восстановления работоспособности не более 3 ч.
- 1.2.34 Уровень индустриальных радиопомех, создаваемых дозиметрами, не превышает норм, установленных СТБ ГОСТ Р 51318.22-2001 (СИСПР 22:1997).
- 1.2.35 Содержание драгоценных материалов в комплектующих изделиях дозиметров:
	- **а)ДКС-АТ1121, ДКС-АТ1121А**:
		- золото 0,0161 г;
		- $-$ серебро  $-0,0106$  г;
	- ) **ДКС-АТ1123, ДКС-АТ1123А**:
		- золото 0.0113 г;
		- $-$ серебро  $-0.0106$  г.

### 1.3 Состав дозиметров

1.3.1 Основной состав комплекта поставки дозиметров указан в таблице 1.4.

#### **Таблица 1.4**

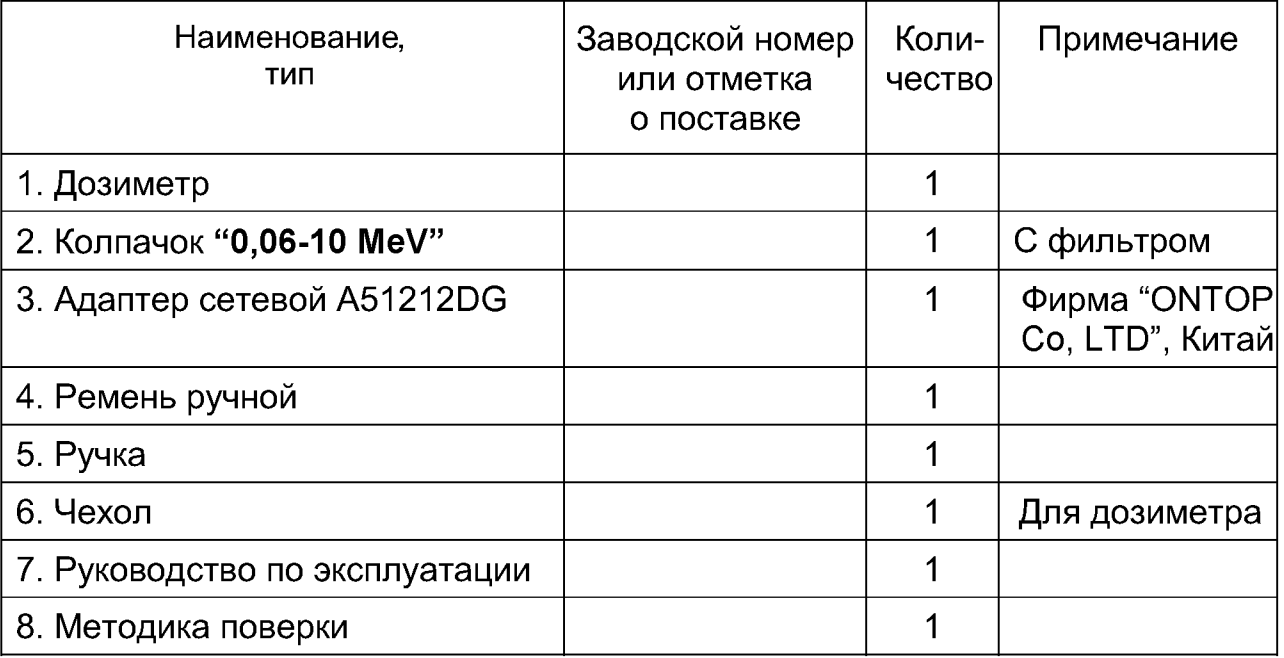

**1.3.2** В дополнение к основному комплекту поставки дозиметров по заказу<br>потребителя полностью или частично поставляется комплект потребителя полностью или частично поставляется комплект принадлежностей, приведенный в таблице 1.5.

#### **Таблица 1.5**

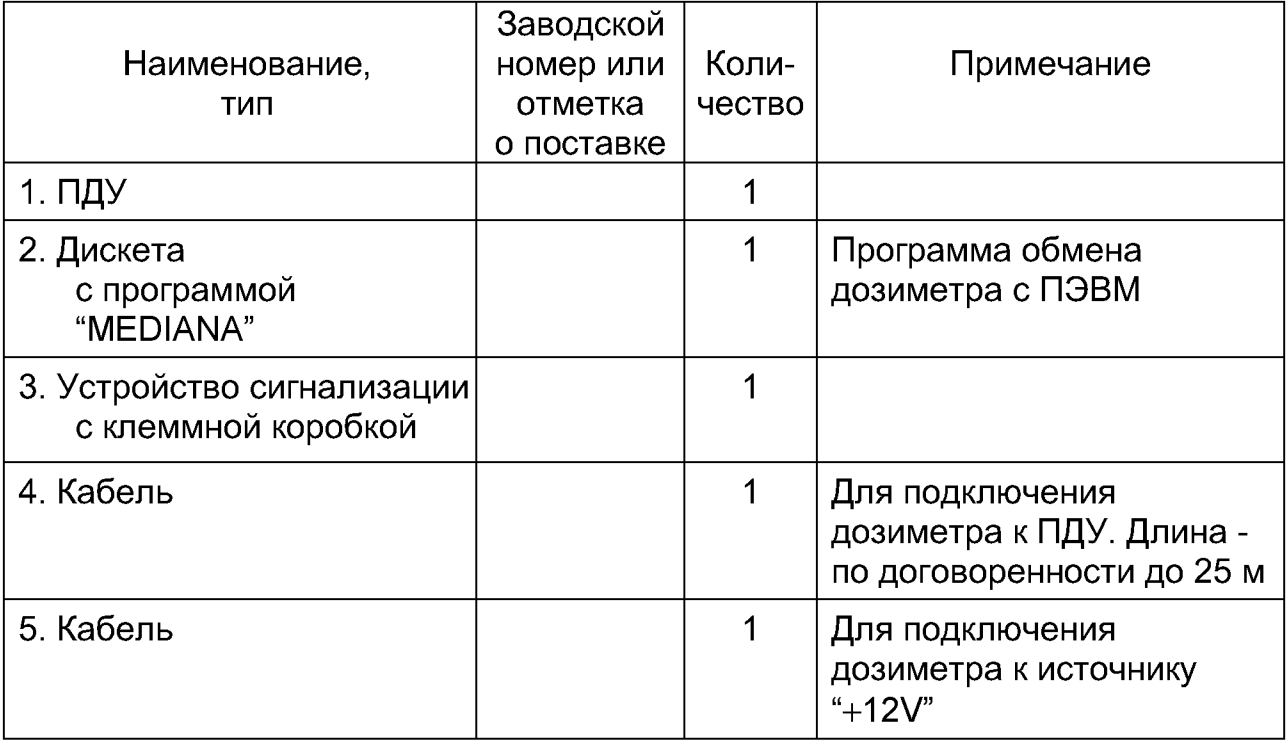

 $-12$ 

### Продолжение таблицы 1.5

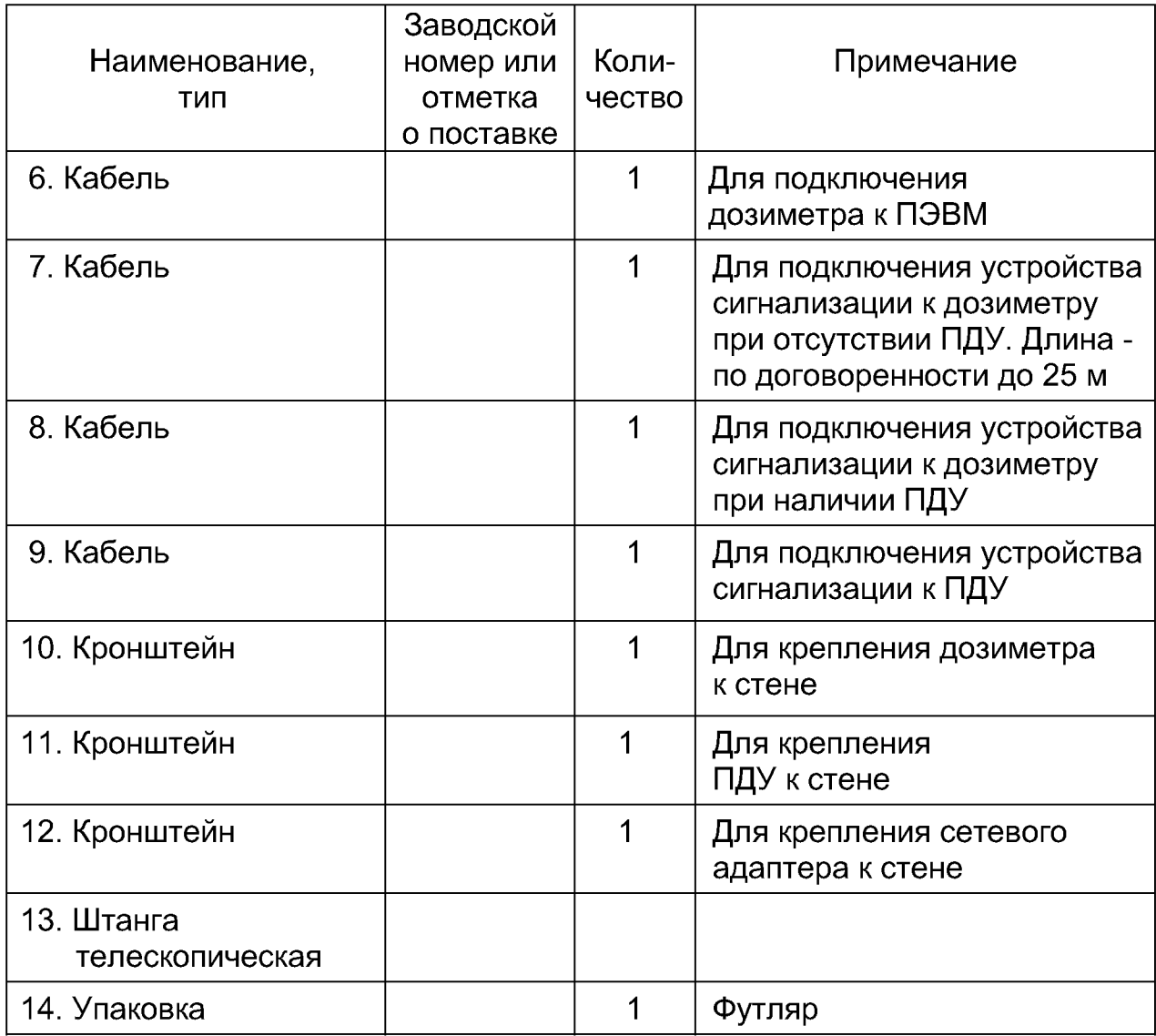

#### **Примечания**

- 1 Все кронштейны поставляются с деталями для крепления.
- 2 Общая длина кабелей 8, 9 при монтаже до 25 м.

#### $1.4$ Устройство и работа дозиметров

- $1.4.1$ Принцип действия дозиметров основан на использовании высокочувствительного метода сцинтилляционной дозиметрии с применением пластмассового детектора и фотоэлектронного умножителя (ФЭУ). Измерение мощности дозы проводится путем измерения тока ФЭУ. Для уменьшения влияния темновых токов ФЭУ при околофоновых измерениях проводится стробирование выхода ФЭУ. T.e. **TOK** ИЗМЕРЯЕТСЯ ТОЛЬКО В МОМЕНТ СВЕТОВОЙ ВСПЫШКИ В СЦИНТИЛЛЯТОРЕ, вызванной попаданием гамма-кванта в объем детектора. При увеличении мошности дозы прибор переходит  $\mathbf{B}$ режим непрерывного измерения тока, при этом влиянием темновых токов можно пренебречь.
- $1.4.2$ Алгоритм работы обеспечивает непрерывность процесса измерения, вычисление "скользяших" средних значений И оперативное представление полученной информации на табло, статистическую обработку результатов измерений и оценку статистических флуктуаций в темпе поступления сигналов от детектора. быструю адаптацию к изменениям уровней радиации.
- $1.4.3$ При включении дозиметров осуществляется режим самоконтроля. Для повышения стабильности измерений применена светодиодная стабилизация, которая одновременно обеспечивает проверку работоспособности всего тракта дозиметра в процессе его работы.
- $1.4.4$ При работе в автономном режиме питание дозиметров осуществляется от встроенного БА. Для заряда БА в дозиметрах имеется зарядное устройство.

Кроме того, заряд **БА.** а также питание дозиметров может "~220 V/50 Hz" осуществляться от сети через сетевой адаптер. на выходе которого формируется напряжение +12 В. или от источника постоянного тока "+12V", например, автомобильного аккумулятора, который подключается к дозиметру вместо сетевого адаптера.

 $1.4.5$ Схема подключения дозиметров приведена на рисунке 1.1.

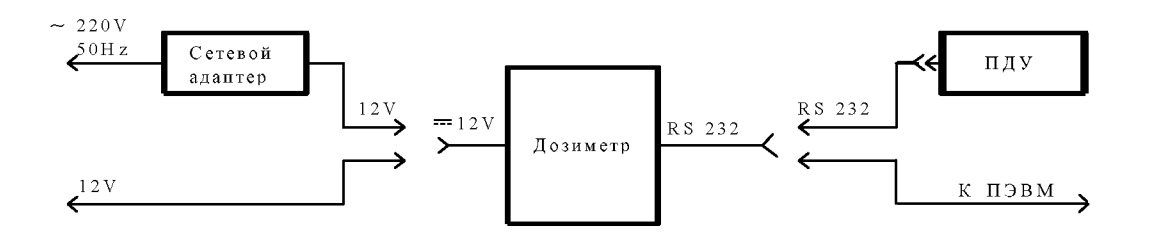

Рисунок 1.1 - Схема подключения дозиметра

#### 1.5 Конструкция дозиметров

1.5.1 Конструктивно каждый дозиметр выполнен как функционально законченное изделие. Общий вид дозиметров приведен на рисунке 1.2.

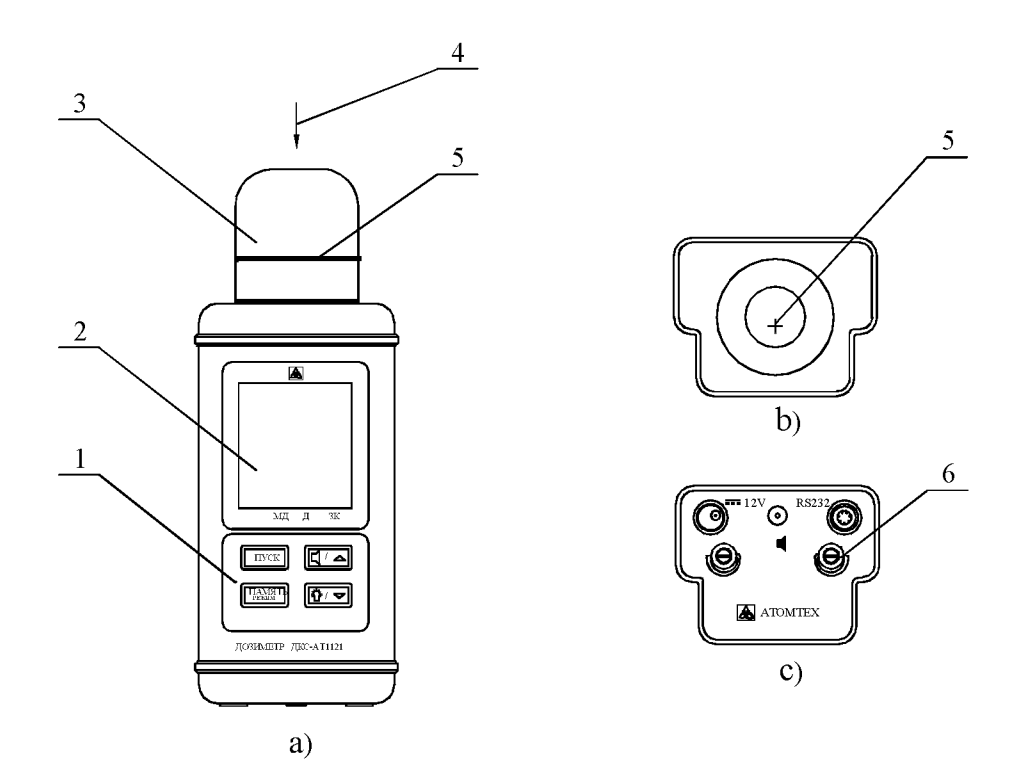

- 1 панель управления; 2 табло ЖКИ;
- 3 защитный колпачок; 4 направление градуировки;
- 5 метки центра детектора; 6 место пломбирования.

#### Рисунок 1.2 - Общий вид дозиметров

- а) со стороны передней панели;
- б) со стороны верхней торцевой крышки;
- **в)** со стороны нижней торцевой крышки.

На передней панели дозиметра находится панель управления с мембранными кнопками (1) и табло ЖКИ (2).

На верхней торцевой крышке установлен съемный защитный колпачок (3) "0,025-10 MeV" (без фильтра) или "0,06-10 MeV" (с фильтром), который закрывает выступающую часть дозиметра. На каждом колпачке имеются две метки центра детектора (5): боковая метка в виде кольцевой риски и торцевая метка "+".

На нижней торцевой крышке расположены розетка "RS 232" для подключения ПДУ или ПЭВМ и вилка "=== 12V" для подключения внешнего источника питания, а также зацепы для ремня.

Вид со стороны верхней и нижней торцевых крышек приведен на рисунке 1.2.

Для удобства работы с дозиметром на него устанавливается съемная ручка. Общий вид дозиметра со съемной ручкой приведен в приложении В.

 $1.5.2$ Общий вид ПДУ приведен на рисунке 1.3.

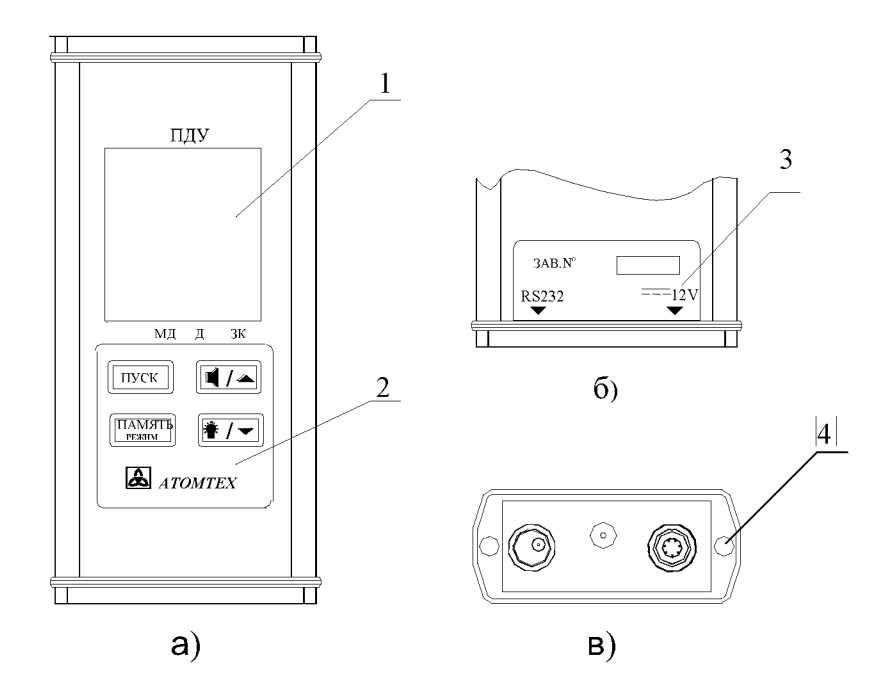

1 - табло ЖКИ; 2 - панель управления;

3 - этикетка со стороны задней стенки корпуса; 4 - место пломбирования.

#### Рисунок 1.3 - Общий вид ПДУ

- а) со стороны передней панели;
- б) со стороны задней стенки корпуса;
- в) со стороны нижней торцевой крышки.

Передняя панель ПДУ имеет тот же вид, что и в дозиметрах. На торцевой поверхности расположены соединители "RS 232" и "=== 12V" для подключения к дозиметру и сетевому адаптеру. ПДУ самостоятельно. без дозиметра, не применяется.

 $1.5.3$ Общий вид устройства сигнализации с клеммной коробкой, варианты крепления дозиметра и его составных частей при стационарном размещении на рабочем месте и схемы подключения приведены в приложении Г, рисунки Г1 - Г7.

### 1.6 Маркировка и пломбирование

1.6.1 Маркировка дозиметров выполнена на передней панели и задней стенке корпуса.

На передней панели маркировка содержит:

- условное обозначение дозиметра;
- товарный знак предприятия-изготовителя.

Маркировка наносится краской методом офсетной печати.

На задней стенке корпуса маркировка выполнена в виде этикетки и содержит:

- условное обозначение дозиметра;
- товарный знак предприятия-изготовителя;
- краткие технические характеристики;
- знаки Государственных реестров Республики Беларусь и Российской Федерации:
- заводской номер;
- год изготовления;
- надпись "Сделано в Беларуси".

Этикетка выполнена на пленке с липким слоем и наклеена.

1.6.2 Маркировка ПДУ выполнена на передней панели и задней стенке корпуса пульта.

На передней панели маркировка содержит:

- условное обозначение пульта;
- товарный знак предприятия-изготовителя.

Маркировка наносится краской методом офсетной печати.

На задней стенке корпуса маркировка выполнена в виде этикетки и содержит:

- заводской номер пульта;
- год изготовления;
- обозначение соединителей.

Этикетка выполнена на пленке с липким слоем и наклеена.

- 1.6.3 Знаки Государственных реестров Республики Беларусь и Российской Федерации наносится на титульный лист руководства по эксплуатации.
- 1.6.4 Пломбирование дозиметров и ПДУ выполнено мастикой битумной на торцевой поверхности их корпусов в местах согласно рисункам 1.2 и 1.3. Образец оттиска на пломбе -  $\partial s$ .

### **1.7 Упаковка**

1.7.1 Дозиметр упаковывают в транспортную упаковку, которая представляет собой коробку из гофрокартона.

В случае поставки дозиметра в футляре (дипломат, внутрь которого вставлен вкладыш с ячейками), в нем, кроме основного комплекта поставки, размещают ПДУ и штангу. Затем футляр и остальные принадлежности помещают в транспортную упаковку (коробку из гофрокартона).

1.7.2 Основные, дополнительные и манипуляционные надписи и знаки выполнены типографским способом на этикетках, которые наклеиваются на транспортную упаковку.

#### $\overline{2}$ Подготовка дозиметров к использованию

#### $2.1$ Общие сведения

- $2.1.1$ При стационарном варианте работы с дозиметром необходимо разместить составные части в соответствии с указаниями. изложенными его в приложении Г.
- $2.1.2$ Содержание коррозионно-активных агентов в окружающей среде должно соответствовать типу атмосферы I (условно-чистая) ГОСТ 15150-69.

#### $2.1$ Включение и выключение

Для включения дозиметра необходимо нажать кнопку ПУСК.

Выключение осуществляется быстрым трехкратным нажатием кнопки ПУСК. При этом на табло появляется сообщение "ОFF", и через 1-2 с дозиметр выключается.

#### $2.2$ Заряд БА

Питание дозиметра как при использовании его в качестве носимого средства измерения, так и в стационарном варианте работы должно осуществляться от встроенного БА, который содержит батарею из пяти последовательно соединенных никель-кадмиевых аккумуляторов.

Отсутствие изображения на табло дозиметра, появление сообщения "bAt 00" или мигающей индикации "E-1" свидетельствуют о разряде БА ниже уровня, обеспечивающего работоспособность дозиметра.

Если предполагается длительная работа с дозиметром, необходимо использовать полностью заряженный БА.

Заряд БА рекомендуется проводить в нормальных условиях одним из способов:

- от сети переменного тока напряжением 220 В. с помошью сетевого адаптера, входящего в комплект поставки;
- $\bullet$  OT источника ПОСТОЯННОГО тока напряжением  $12 (+2,0; -1,5) B$ , подключая дозиметр к гнезду прикуривателя автомобиля с помощью кабеля "12V" из комплекта поставки.

Во время заряда БА дозиметр должен находиться во включенном состоянии. Наличие постоянной индикации "  $\pm$  -1" свидетельствует о процессе заряда БА, ее исчезновение - о завершении процесса заряда. При этом дозиметр переходит в режим подзаряда аккумуляторной батареи малым током, может находиться продолжительное время.  $\mathbf{B}$ котором он Однако систематическое длительное или постоянное электропитание дозиметра внешнего источника питания после завершения цикла заряда **OT** аккумуляторной батареи приводит сначала к снижению ее емкости, а впоследствии к преждевременному выходу из строя. Поэтому после окончания заряда БА внешний источник электропитания желательно от дозиметра отключить.

Для восстановления емкости аккумуляторной батареи, в том числе и после длительного хранения дозиметра, необходимо провести 2-3 цикла "полный заряд - полный разряд". Время заряда полностью разряженного БА примерно 3 ч.

#### $3<sup>1</sup>$ Использование по назначению

#### $3.1$ Меры безопасности

- $3.1.1$ По степени защиты от поражения электрическим током дозиметры соответствуют классу защиты III, а сетевые адаптеры, входящие в комплект поставки дозиметров. - классу защиты ГОСТ 26104-89.
- $3.1.2$ Дозиметры соответствуют требованиям пожарной безопасности, установленным ГОСТ 12.1.004-91. ,<br>Вероятность возникновения пожара не превышает 10<sup>-6</sup> в год.

#### $3.2$ Самоконтроль основных узлов

- $3.2.1$ В режим самоконтроля дозиметр переходит сразу после включения. При этом на короткое время загорается подсветка, включается сигнал, который звучит в течение всего времени самоконтроля.
- $3.2.2$ случае успешного завершения самоконтроля B. дозиметр устанавливается в режим измерения мощности дозы (далее - режим  $\mathfrak{g}(\mathbf{w})$ "МД"). этом на табло появляется индикация при против надписи МД на передней панели дозиметра. На табло индицируются значение мощности дозы в цифровом и аналоговом виде, единицы измерения, значение статистической погрешности в процентах, символ "  $\mathbb{I}$  " - включение звуковой сигнализации, один из символов "T", "Tvar", "T !" или "  $\searrow$  " в зависимости от установленного при предыдущем включении режима измерения, мигающий с циклом 2 с (в такт с циклом измерения) и свидетельствующий о работе дозиметра.
- $3.2.3$ При обнаружении ошибки в процессе тестирования дозиметр выдает прерывистый звуковой сигнал и на табло индикатора мигающее сообщение " Err xx ", где xx - код ошибки. В этом случае дальнейшая работа с дозиметром невозможна.

#### $3.3$ Выбор режима работы

 $3.3.1$ Дозиметр имеет следующие режимы работы:

#### • основные:

- измерение мощности непрерывного ДОЗЫ излучения (режим "Т");
- измерение мощности дозы кратковременно действующего излучения длительностью не менее 0,03 с (режим "Tvar");
- измерение средней мощности дозы импульсного излучения (режим "  $\sum$ ");
- измерение дозы (режим "Д");
- поиск локальных загрязнений и радиоактивных источников (режим поиска "**T** !");

#### • **вспомогательные:**

- установка пороговых значений по мощности дозы и дозе;
- запись в память текущих результатов измерения и считывание (режим "записной книжки", далее по тексту - режим "ЗК");
- передача текущей информации по запросу по интерфейсу  $RS$  232 (работа с ПЭВМ));
- сервисный для переключения основных режимов работы и режимов установки времени автоматического выключения и скорости передачи по интерфейсу RS 232.
- **3.3.2** Перевод дозиметра в нужный режим и управление его работой осуществляется с помощью четырех кнопок, расположенных на передней панели дозиметра, или аналогичных кнопок на ПДУ. Нажатие каждой из кнопок сопровождается коротким звуковым сигналом.

#### 3.4 Измерение мощности дозы

Внимание! Измерение мощности дозы рентгеновского и гамма-излучения проводится с установленным на дозиметре колпачком "**0,025-10 MeV**".

> При измерениях излучения с энергией менее 25 кэВ колпачок необходимо снять.

> Если имеется сопутствующее бета-излучение или нет уверенности в его отсутствии, измерение проводится с установленным колпачком "0,06-10 MeV".

#### 3.4.1 Снятие и установка колпачка

Для того, чтобы снять колпачок с дозиметра, необходимо отвинтить его в направлении против часовой стрелки, для установки колпачка навинтить по часовой стрелке до упора.

#### $3.4.2$ Установка режимов измерения непрерывного, кратковременно действующего, импульсного излучения и режима "поиск"

Включить дозиметр, который после прохождения самоконтроля устанавливается в один из режимов измерения ("T", "Tvar", "L" или "Т!" в зависимости от установленного при предыдущем включении). Для установки другого режима измерения необходимо перейти в сервисный режим (индикация ".4."), для этого:

- нажать и удерживать кнопку ПАМЯТЬ **РЕЖИМ** до появления на табло индикации "• 2 • " (режим "Д");
- кратковременно нажать кнопку ПАМЯТЬ РЕЖИМ до появления на табло индикации ". 3." (режим "ЗК");
- кратковременно ПАМЯТЬ **РЕЖИМ** • BHOBb нажать КНОПКУ до появления на табло индикации "• 4 •".

Индикация ".4." через 1 с исчезает, а в нижней части табло появляется индикация текущего режима измерения.

С помощью кратковременного нажатия кнопок «□/▲" или «登/▼" выбрать нужный режим измерения ("T", "Tvar", "L " или "T !"). Нажать и удерживать до появления двойного звукового сигнала и индикации ".1." кнопку ПАМЯТЬ РЕЖИМ. Через 1 с индикация ".1." исчезает, и дозиметр начинает работать в установленном режиме.

#### $3.4.3$ Измерение мощности дозы непрерывного излучения (режим "Т")

Этот режим характеризуется наличием мигающей индикации "Т".

В процессе измерения на табло выводятся средние значения мощности дозы, соответствующие им значения статистической погрешности от 99 до 1 % и единица измерения ("nSv/h" или "uSv/h". или "mSv/h", или "Sv/h"). Результат измерения выводится также на аналоговую шкалу.

С изменением радиационной обстановки дозиметр автоматически начинает новый цикл измерения, при этом происходит скачкообразное увеличение статистической погрешности, а затем постепенное ее уменьшение.

При мощностях дозы более 1 мЗв/ч статистическая погрешность на табло не индицируется, т.к. она менее 1 %.

Нажатие кнопки ПУСК начинает новый цикл измерения.

При превышении верхнего предела диапазона измерения по мощности дозы появляется непрерывная звуковая сигнализация.

..ధ⁄<del>,</del> нажатии кнопки на табло ВЫВОДИТСЯ При длительном максимальное значение измеренной мощности дозы. **KOTODOE** исчезает СПУСТЯ  $2c$ после TOFO. как КНОПКУ отпускают. Если во время индикации этого значения нажать кнопку ПАМЯТЬ РЕЖИМ, то оно записывается в "записную книжку", если кнопку ПУСК, - значение сбрасывается и с этого момента начинается фиксирование нового максимального значения мошности дозы. При выключении дозиметра максимальное значение измеренной мощности дозы также сбрасывается.

#### $3.4.4$ Измерение мощности дозы при кратковременном воздействии излучения (режим "Tvar")

"Tvar" проводится измерение времени воздействия В режиме а также эффективного и максимального излучения, значения мощности дозы во время воздействия.

Дозиметр определяет время воздействия как промежуток времени с момента, когда мощность дозы превышает значение 3-5 мкЗв/ч. Время определяется с дискретностью 10 мс.

Эффективное значение мощности дозы рассчитывается из значения дозы, измеренной за время облучения, и измеренного времени воздействия.

В случае, если фронт нарастания и спада мощности дозы значительно короче длительности воздействия, т.е. импульс воздействия имеет прямоугольную форму (рисунок 3.1), то эффективное значение мощности дозы совпадает с максимальным.

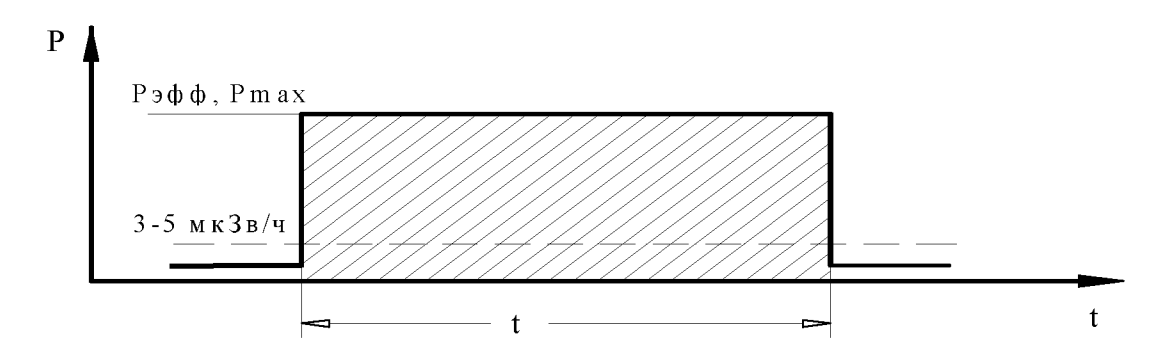

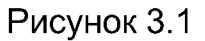

При временах нарастания и спада, сравнимых с длительностью воздействия излучения, измеренное максимальное значение мощности дозы может значительно отличаться от эффективного значения (рисунок 3.2).

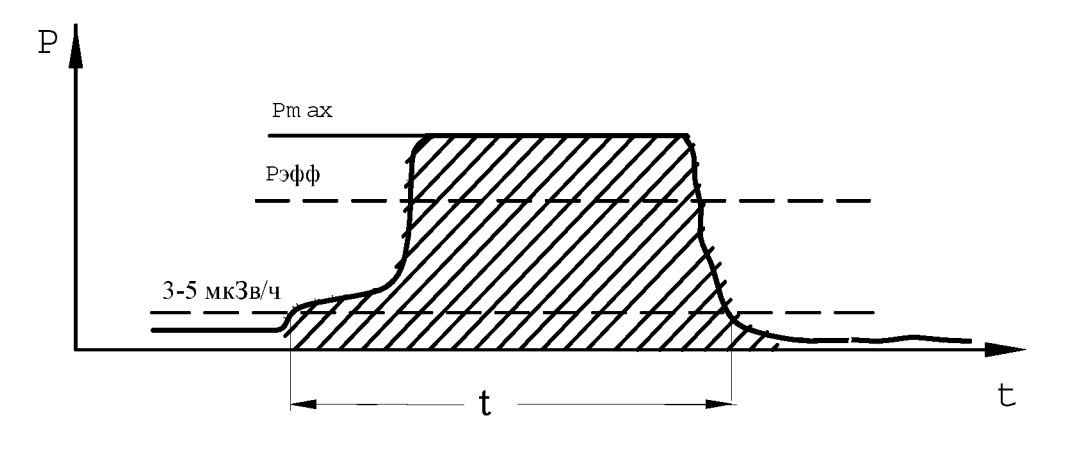

Рисунок 3.2

При переходе в режим на табло появляется мигающая индикация "Tvar", кратковременно высвечивается номер первого поддиапазона<br>измерения "1". а затем вместо него появляется индикация измерения "1", а затем вместо него появляется индикация статистической погрешности измеряемого фона. Статистическая погрешность высвечивается до тех пор, пока не установлен номер второго или третьего поддиапазона.

В поддиапазоне "1" дозиметр индицирует фоновое значение мощности дозы, в поддиапазонах "2" и "3" - значение "0".

При появлении кратковременно действующего излучения на табло высвечивается измеренное значение мощности дозы, при этом индикация "Tvar" высвечивается постоянно. Во время воздействия излучения появляется индикация " $\bigcap$ ".

При возникновении перегрузки на текущем поддиапазоне появляется индикация "!", что свидетельствует о необходимости перехода на более грубый поддиапазон "2", и повторения измерения. При повторном появлении индикации "!" необходимо перейти на поддиапазон "3".

Рабочие значения мощности дозы для поддиапазонов:

- "1" -доО,99мЗв/ч;
- "2" от 1,0 до 99 мЗв/ч;

"3" - более 99 м3в/ч.

Переход на поддиапазоны "2", "3", "1" осуществляется при кратковременном нажатии кнопки  $\cdot \mathbb{Q}/\blacktriangle$  »

Каждое новое измерение следует проводить только после нажатия кнопк **ПУСК.** 

Показания мощности дозы индицируются на табло до нажатия кнопки ПУСК, при этом номер поддиапазона остается прежним.

При длительном нажатии кнопки " $\mathbb{G}/\blacktriangledown$ " на табло выводится максимальное значение измеренной мощности дозы за период текущего измерения, при двойном длительном нажатии кнопки значение длительности воздействующего импульса в секундах.

#### 3.4.5 Измерение средней мощности импульсного излучения (режим "  $\searrow$  ")

При отсутствии излучения индицируется оценочное фоновое значение

мощности дозы.<br>Переключение диапазонов чувствительности происходит автоматически.

При кратковременном нажатии кнопки ПУСК начинается новый цикл измерения.

Максимальное значение измеренной мощности дозы выводится на табло аналогично описанному в п.3.4.3.

#### 3.4.6 Работа в режиме "поиск"

После установки режима "поиск" (п.3.4.2) на табло появляются показания мощности дозы и выдается сигнализация в виде коротких звуковых сигналов.

Значения мощности дозы в режиме "поиск" выводятся на табло без усреднения, т.е. каждые 2 с результат обновляется.

В режиме "поиск" дозиметр работает в режиме счета импульсов.

Цифры в нижней части табло (число K) показывают отклонение измеренного количества импульсов в данный момент в данном месте от усредненного количества импульсов в точке, от которой начинался поиск.

При приближении в процессе поиска к радиоактивному источнику увеличивается частота звуковых сигналов, а следовательно, и значение числа К. Если источник довольно мощный, звуковые сигналы превращаются практически в непрерывный сигнал и значение К достигает величины 99. Для продолжения поиска необходимо нажать кнопку ПУСК. При этом за точку начала поиска принимается новое значение усредненного количества импульсов, частота звуковых сигналов и значение числа К возвращаются к первоначальным.

При дальнейшем приближении к источнику частота звуковых сигналов и значение К вновь увеличиваются.

При удалении от источника значение К уменьшается и при переходе через "0" становится со знаком "-".

Максимальное значение измеренной мощности дозы выводится на табло аналогично описанному в п.3.4.3.

#### Режим индикации и изменения порогов  $3.4.7$

При включении в дозиметре автоматически устанавливается значение порога по мощности дозы 29 мкЗв/ч, при превышении которого появляется звуковая сигнализация (длинный гудок - длинная пауза), мигающая индикация значения мощности дозы и мигающая индикация 

установленного порога по дозе При превышении появляется мигающая индикация " $\blacktriangledown$ " против надписи  $\mu$ , индикация " $\mathbb{Q}$ " и выдаются короткие тройные звуковые сигналы. Кратковременное ...[| /▲,, выключает КНОПКИ нажатие ЗВУКОВУЮ сигнализацию превышения порога, при этом на табло исчезает индикация символа  $\alpha \text{ } \Box$   $\alpha$ 

 $\alpha$  [[  $\Delta$  ,, Повторное кратковременное нажатие кнопки включает звуковую сигнализацию.

При необходимости можно изменить порог по мощности дозы. Для этого необходимо нажать и удерживать до появления двойного звукового сигнала кнопку " <sup>[[</sup>/▲". На табло должна появиться индикация значения установленного порога. Если после этого кнопки управления не нажимались, то через  $1.5c$ дозиметр автоматически возвратится в режим измерения мощности дозы.

порога необходимо Для изменения значения при индикации установленного порога кратковременно нажимать кнопки " □/▲" или  $\alpha$   $\Omega$ / $\blacktriangledown$  , при этом значение порога будет соответственно увеличиваться или уменьшаться. Значение порога можно изменять в диапазоне от 33 нЗв/ч до верхнего значения диапазона измерения в соответствии с рядом фиксированных значений, кратных 1,0; 1,2; 1,5; 1,8; 2,2; 2,7; 3,3; 3,9; 4,7; 5,6; 6,8; 8,2.

Если кнопку "  $\mathbb{I}/\rightarrow$   $\mathbb{Z}/\rightarrow$   $\mathbb{Z}/\rightarrow$  удерживать, то перебор значений порогов происходит быстрее. Выбранное значение порога мигает на табло.

Для возвращения  $\overline{B}$ режим измерения МОЩНОСТИ ДОЗЫ с сохранением вновь введенного порога необходимо кратковременно **НАЖАТЬ КНОПКУ ПАМЯТЬ РЕЖИМ.** 

После выключения дозиметра значение вновь установленного порога не сохраняется.

#### $3.4.8$ Включение подсветки

Для включения подсветки необходимо кратковременно нажать кнопку "Ӵ/▼". При этом на табло должна появиться мигающая индикация символа "Ф". При повторном кратковременном нажатии кнопки "Ӵ/▼" подсветка выключается.

#### $3.5$ Измерение дозы

В процессе измерения мощности дозы автоматически измеряется и доза. Поэтому при переходе в режим измерения дозы "Д" на табло индицируется результат этого измерения.

Перейти в режим "Д" можно только из режима "МД". Для этого необходимо нажать и удерживать до появления двойного звукового сигнала и индикации ".2." кнопку ПАМЯТЬ **РЕЖИМ.** Через 1 с индикация "• 2 • исчезает, а на табло индицируются текущее значение дозы и указатель "• против надписи Д на панели дозиметра.

Индикация режимов непрерывного, кратковременно действующего и импульсного излучения такая же, как и при измерении мощности дозы. При повторном длительном нажатии кнопки ПАМЯТЬ РЕЖИМ появляется индикация ". 1.", и дозиметр возвращается в режим "МД".

 $"$ B режиме МОЖНО записать текушее значение ДОЗЫ в "записной книжке", индицировать и изменять порог по дозе, который после включения автоматически устанавливается равным 180 мкЗв. включать и отключать подсветку и звуковую сигнализацию. Все эти операции выполняются теми же кнопками, что и в режиме "МД".

При превышении порога по дозе на табло появляется мигающая индикация значения дозы и звуковая сигнализация (если она не отключена): три коротких гудка - длинная пауза.

При превышении порога по мощности дозы на табло появляется мигающая индикация "▼" против надписи МД, индикация "<sup>Д</sup>" и выдаются длинные прерывистые звуковые сигналы.

При превышении верхнего предела диапазона измерения по дозе появляется непрерывная звуковая сигнализация.

#### 3.6 Работа в режиме "записная книжка"

Запись в память текущего индицируемого значения мощности дозы или дозы (режим "ЗК") осуществляется кратковременным нажатием кнопки ПАМЯТЬ РЕЖИМ, сопровождающимся звуковым сигналом. При этом на табло индицируется значение мощности дозы или дозы, номер текущей записи и мигающий указатель " $\blacktriangledown$ " против надписи ЗК. Максимальное количество записей в "записной книжке" - 99.

Для чтения результатов измерений из "записной книжки" перевести дозиметр в режим "ЗК" согласно п.3.4.2 до появления индикации ".3.". носле исчезновения индикации ".3." на табло должна появиться индикация "▼" против надписи ЗК, последнее записанное значение мощности дозы или дозы и строкой ниже - порядковый номер последней записи.

При кратковременном нажатии кнопки ПУСК происходит переход к началу "записной книжки".

Пр каждо однократно нажати кнопо *"Щ/ "* и **"** Цг **"** можно листать "записную книжку" соответственно вверх до порядкового номера последней записи и вниз до первой.

При длительном, до появления двойного звукового сигнала, нажатии кнопки ПУСК происходит стирание всех записей в "записной книжке", сопровождаемое мигающей индикацией цифр "000 00" на табло.

Повторное нажатие кнопки ПУСК позволяет отказаться от стирания.

Для возвращения в режим измерения мощности дозы или дозы необходимо нажать и удерживать до появления двойного звукового сигнал и индикаци **"**. **1** .**"** кнопк **ПАМЯТ РЕЖИМ**.

Восстановление стертого содержимого "записной книжки" после этого невозможно.

#### 3.7 Режим установки скорости передачи по интерфейсу RS 232

Передача информации по интерфейсу RS232 осуществляется по запросу ПДУ или ПЭВМ. Скорость передачи устанавливается на дозиметре и сохраняется после выключения.

При выпуске скорость передачи устанавливается равной 9600 Бод.

Для установки нового значения скорости передачи необходимо:

• установить сервисный режим (индикация ". 4.") согласно п.3.4.2;

**ДКС-АТ1123, ДКС-АТ1123А** 

- кратковременно нажать кнопку **ПАМЯТЬ РЕЖИМ**. На табло отображается текущее значение скорости передачи в тысячах бит в секунду и символы "bd";
- кнопками "<sup>*[*/▲</sup> и "<sup>{2}</sup>/ установить нужное значение скорости передачи из стандартного ряда от 300 до 19200 bd;
- нажать и удерживать до появления двойного звукового сигнала и индикации ".1." кнопку **ПАМЯТЬ РЕЖИМ**, при этом дозиметр переходит в режим измерения мощности дозы с новым значением скорости передачи данных по интерфейсу.

#### 3.8 Режим установки времени **автоматическог выключения**

Дозиметр поставляется с отключенной функцией установки времени автоматического выключения.

При установленном времени автоматического выключения, отличного от нуля, выключение дозиметра происходит автоматически через установленное время после последнего обращения к любой из кнопок.

Для установки времени автоматического выключения необходимо:

- выйти в режим установки скорости передачи по интерфейсу согласно п.3.7, при этом на табло появляется значение скорости передачи и символы "bd";
- кратковременно нажать кнопку **ПАМЯТЬ РЕЖИМ**. На табло появляется мигающее сообщение "OFF" и текущее значение времени автоматического выключение в минутах. Нулевое значение времени означает отключение функции автоматического выключения дозиметра;
- кнопками "<sup>*й*</sup> <sup>"</sup> и "Ф/ » выбрать необходимое значение времени автоматического выключения из фиксированного ряда от 1 до 90 мин.;
- нажать и удерживать до появления двойного звукового сигнала и индикации ".1." кнопку **ПАМЯТЬ РЕЖИМ**, при этом дозиметр переходит в режим измерения мощности дозы.

Установленное время автоматического выключения сохраняется при повторных включениях дозиметра.

#### 3.9 Передача информации из дозиметра в ПДУ и работа с пультом

Подключить ПДУ к розетке "RS 232" дозиметра с помощью кабеля из комплекта поставки.

Включить дозиметр и пульт, нажав кнопку **ПУСК** на пульте.

При необходимости сетевой адаптер можно подключить к дозиметру или пульту.

Дальнейшая работа с дозиметром, т.е. переключение режимов работы, осуществляется аналогично описанному выше, но с использованием кнопок пульта. Результаты измерений также должны индицироваться на табло пульта.

#### 3.10 Передача информации из дозиметра в ПЭВМ

Установить программное обеспечение, необходимое для подключения дозиметра к ПЭВМ. Для этого запустить программу "**SETUP.EXE**" с дискеты из комплекта поставки.

**Примечание - Аппаратные требования к системе (ПЭВМ): Pentium-100,** 16 ОЗУ, 2 МБ свободного дискового пространства, Windows 9X/2000.

При установке можно выбрать диск и каталог, в котором в дальнейшем будет храниться программное обеспечение. По умолчании программа устанавливается на диск  $C$  в каталог "АТ1121".

Перед началом работы подключить свободный СОМ-порт ПЭВМ к розетке " RS 232" на дозиметре с помощью соединительного кабеля из комплекта поставки. Включить питание дозиметра, нажав кнопку **ПУСК**.

Запустить программу **MEDIANA.EXE**, которая хранится в выбранном каталоге при установке программы.

После запуска программа запрашивает номер СОМ-порта ПЭВМ, к которому подключен дозиметр. Далее, при успешном установлении связи с дозиметром программа выводит на экран ПЭВМ меню с перечнем возможных команд управления дозиметром.

Эти команды позволяют установить режим работы дозиметра, пороговые значения по дозе и мощности дозы, перезапустить цикл измерения и усреднения, принять с дозиметра текущее значение дозы. мощности дозы, содержимое "записной книжки".

Формат команд управления и данных, передаваемых по интерфейсу RS 232, приведен в приложении Д.

Подробнее о возможностях программы можно узнать в справочной системе программного обеспечения.

#### $3.11$ Перечень возможных неисправностей

 $3.11.1$ Перечень возможных неисправностей и рекомендации по их устранению приведены в таблице 3.1.

#### Таблица 3.1

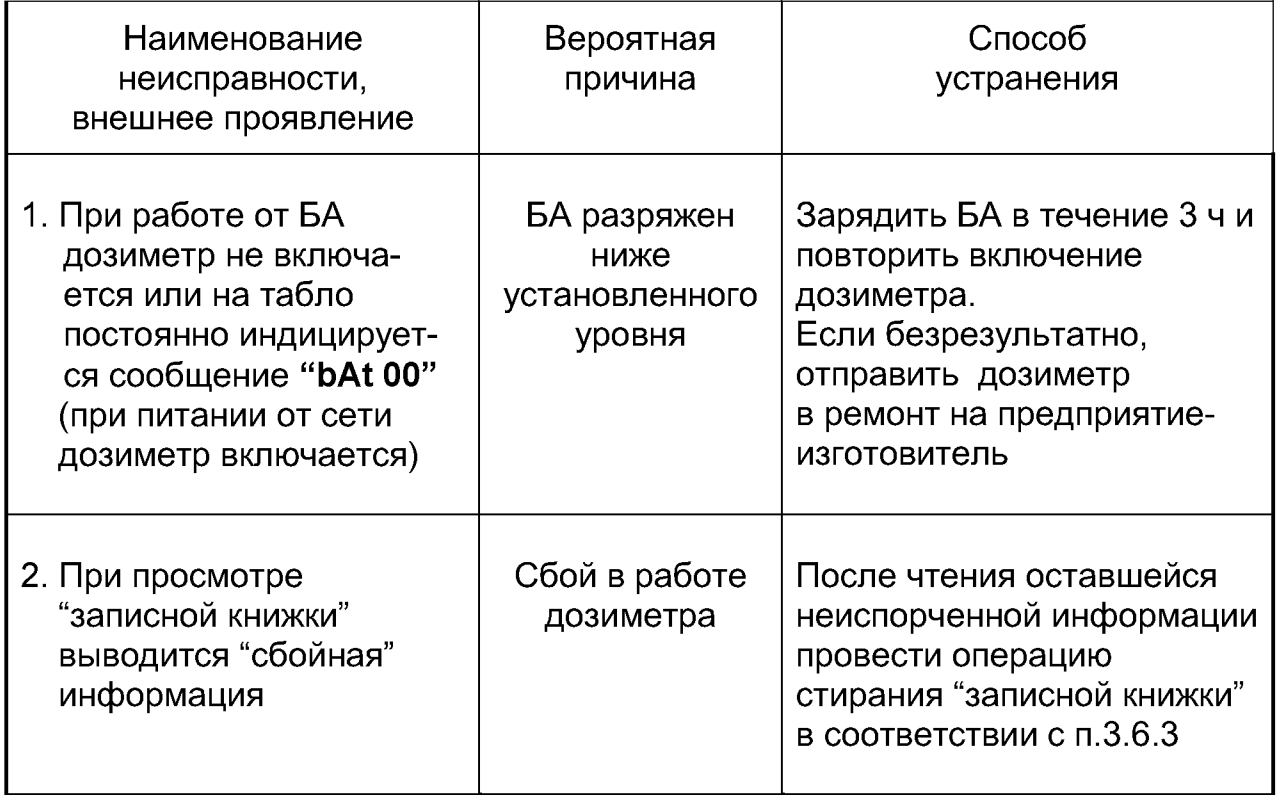

3.11.2 При появлении других неисправностей, то есть при появлении на табло мигающих сообщений "Err4", "Err24", "Err65", дозиметр необходимо отправить в ремонт на предприятие-изготовитель.

#### Особенности эксплуатации  $\overline{\mathbf{4}}$

- $4.1$ При заряде аккумуляторов на табло должна появляться индикация " На полном заряде БА эта индикация должна исчезнуть.
- $4.2$ В процессе эксплуатации дозиметра во избежание повреждений сцинтилляционного детектора необходимо соблюдать осторожность при обращении с дозиметром, тщательно оберегать его от сильных ударов и падений.

При транспортировке дозиметр должен быть помещен в упаковку (коробку, футляр или дипломат), или обернут в мягкий материал, защищающий от механических ударов.

 $4.3$ При проведении измерений  $\mathbf{B}$ труднодоступных местах И обследовании радиоактивного загрязнения поверхности почвы или при необходимости увеличения расстояния от измеряемого объекта до оператора рекомендуется использовать удлинительную штангу.

Обший вид дозиметра на телескопической штанге приведен в приложении Е, рисунок Е.1.

 $4.4$ Если предполагается работа  $\mathbf{C}$ дозиметром на местности. загрязненной радиоактивными веществами. рекомендуется для предохранения от радиоактивного загрязнения поместить дозиметр  $\overline{B}$ зашитный полиэтиленовый чехол одноразового использования.

> В случае попадания радиоактивной пыли на дозиметр, на элементы удлинительной штанги, удалить ее тканью, смоченной этиловым спиртом (ГОСТ 18300-87).

Расход спирта на полную дезактивацию дозиметра составляет 50 мл.

### **5** Техническое обслуживание

- **5.1** Техническое обслуживание дозиметров проводят с целью обеспечения их постоянной исправности и надежной работы в течение длительного периода эксплуатации.
- **5.2** Техническое обслуживание заключается в проведении профилактических работ не реже одного раза в квартал.

Профилактические работы проводят на месте эксплуатации дозиметров и включают в себя:

- внешний осмотр, при котором проверяются:
	- отсутствие видимых механических повреждений корпусов дозиметра, сетевого адаптера, а также ПДУ и кабелей (при наличии);
	- чистота и исправность соединителей;
	- четкость маркировочных надписей;
- удаление пыли и грязи с наружных поверхностей блоков дозиметра и его принадлежностей (при наличии), протирку контактов разъемных соединителей блоков и кабелей этиловым спиртом ГОСТ 18300-87.

Расход спирта на профилактические работы составляет 5 мл.

### **6 Поверка**

#### **6.1** Общие сведения

- **6.1.1** Поверку дозиметров (первичную и периодическую) проводят по методике "Дозиметры рентгеновского и гамма-излучения **ДКС-АТ1121, ДКС-АТ1121А, ДКС-АТ1123, ДКС-АТ1123А.** Методика поверки", утвержденной в установленном порядке.
- **6.1.2** Первичной поверке подлежат дозиметры, выпускаемые из производства и выходящие из ремонта, вызванного ухудшением метрологических характеристик. Периодической поверке подлежат дозиметры, находящиеся в эксплуатации и на хранении.
- **6.1.3** Поверка должна проводиться территориальными органами метрологической службы Госстандарта один раз в год для дозиметров, находящихся в эксплуатации, и один раз в три года для дозиметров, находящихся на хранении.
- 6.1.4 Результаты поверки оформляют в соответствии с разделом 8 "Оформление результатов поверки" методики поверки.

### **7 Хранение**

- 7.1 До введения в эксплуатацию дозиметры должны храниться на складах в упаковке предприятия-изготовителя при температуре окружающего воздуха от минус 50 до плюс 50 °С и относительной влажности не более 95 % при температуре 35 °С.
- 7.2 Дозиметры без упаковки должны храниться при температуре окружающего воздуха от 10 до 35 °С и относительной влажности не более 80 % при температуре 25 °С.
- 7.3 В помещении для хранения не должно быть пыли, паров кислот и щелочей, агрессивных газов и других вредных примесей, вызывающих коррозию.

Приложение А (Справочное)

## Типовая энергетическая зависимость чувствительности дозиметров относительно<br>энергии 0,662 МэВ гамма-излучения <sup>137</sup>Cs

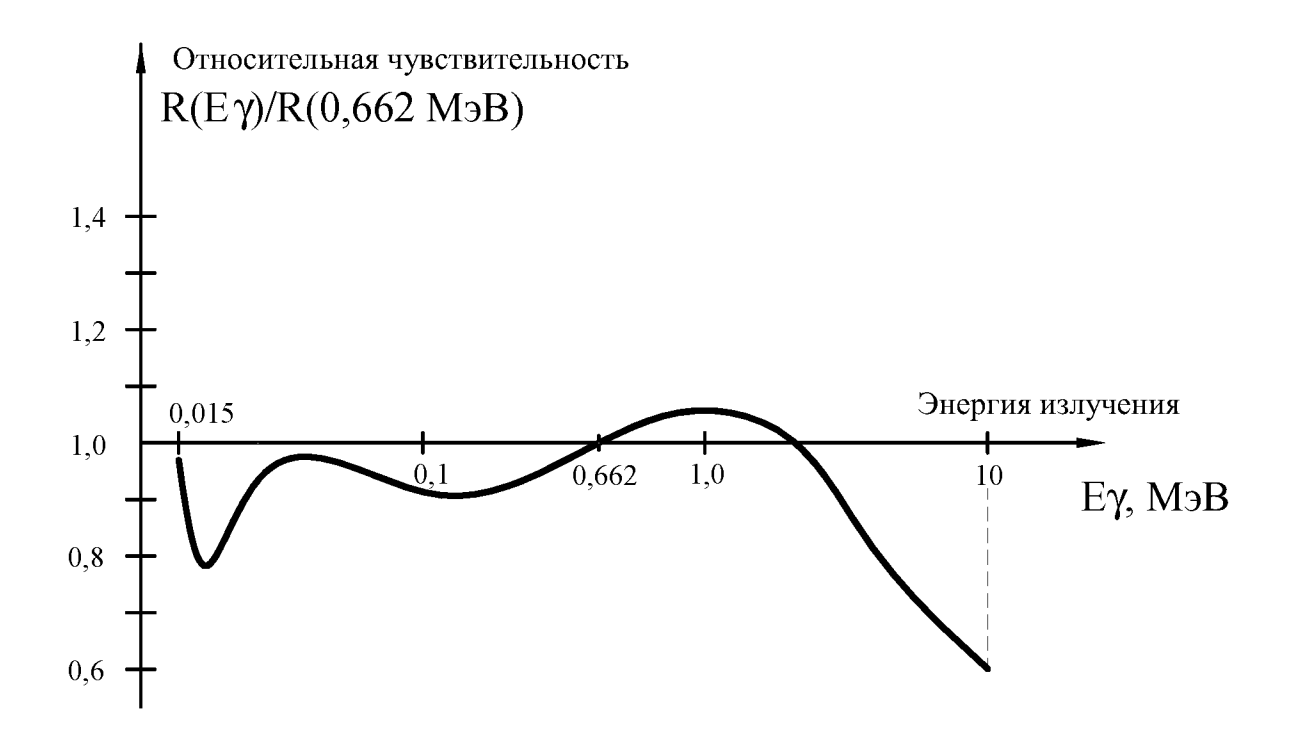

Рисунок А.1

#### Приложение Б

(Справочное)

#### Типовая зависимость чувствительности дозиметров от угла падения излучения относительно направления градуировки

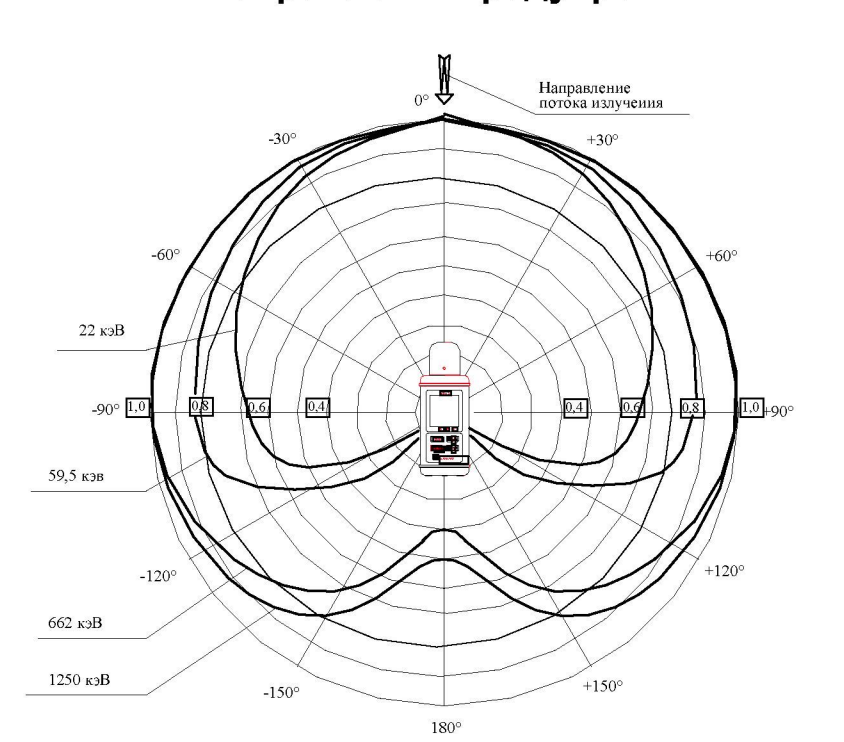

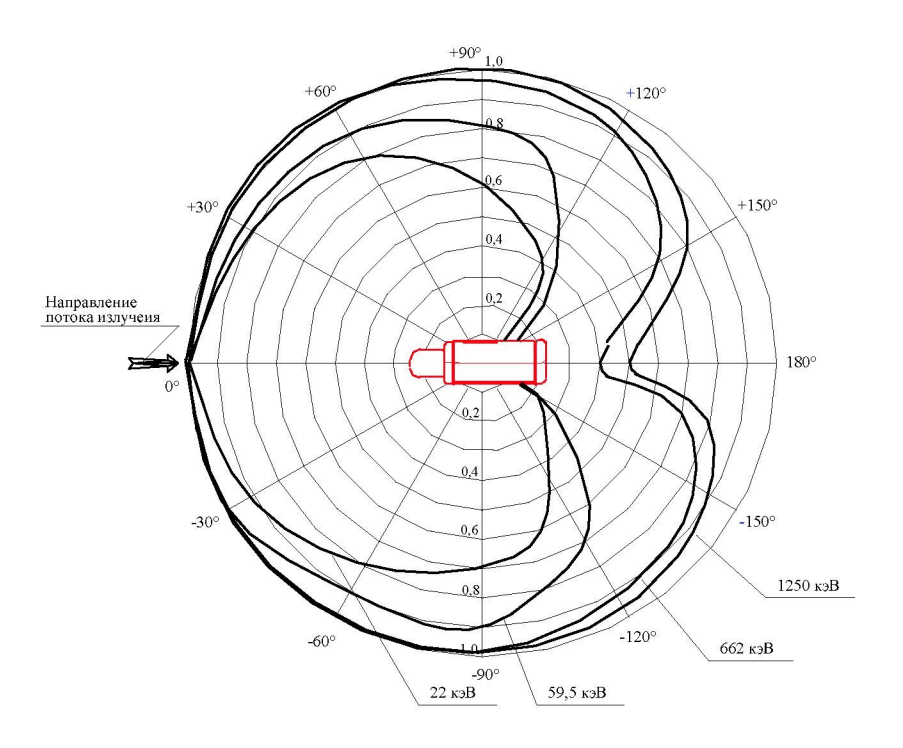

Рисунок Б.1

 $-42-$ 

Приложение В (Справочное)

### Общий вид дозиметра со съемной ручкой

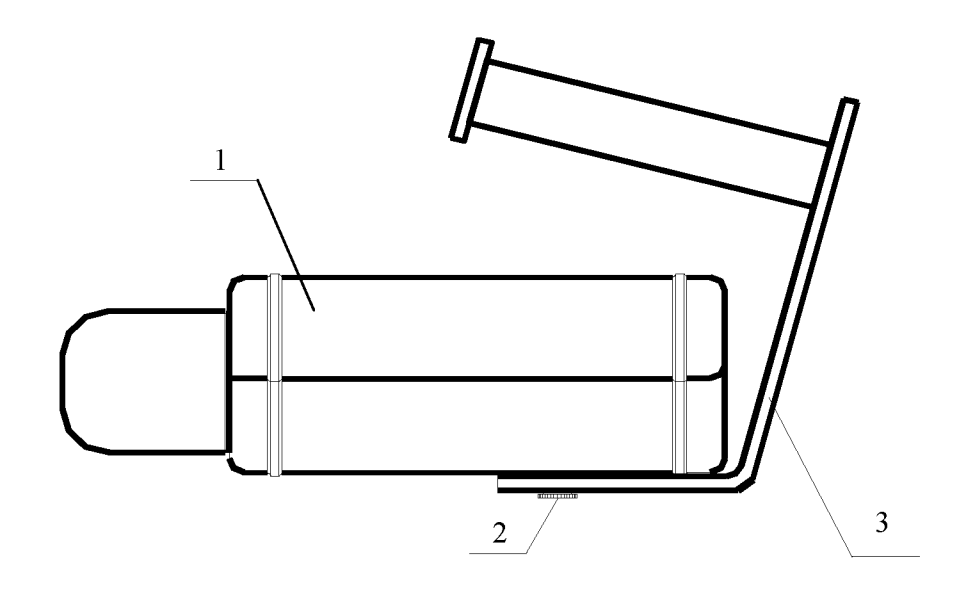

 $1 - \mu$ озиметр; 2 - винт; 3 - ручка.

### **Рисунок В.1**

#### Приложение Г (Справочное)

Указания по стационарному размешению и монтажу дозиметров

- **1** Определить точки стационарного размешения дозиметра, сетевого адаптера (СА), устройства сигнализации (УС) и ПДУ при его наличии в комплекте поставки.
- **2** В выбранных точках закрепить УС и кронштейны для установки дозиметра, СА и ПДУ в соответствии с рисунками Г.2 - Г.5 данного приложения.
- **3** Установить и закрепить кабели, соединяющие дозиметр и ПДУ с УС, в соответствии со схемами, приведенными на рисунках Г.6 или Г.7 настоящего приложения.
- 4 Открыть крышку клеммной коробки (КК) устройства сигнализации и пропустить через вводы внутрь КК кабели от дозиметра и ПДУ.
- **5** В соответствии со схемами подключения, приведенными на рисунках Г.6 или Г.7, подключить к клеммнику провода кабелей.

#### **Примечания**

- 1 Ошибки при подключении проводов к контактам клеммника выводят дозиметр из строя.
- 2 Неиспользуемые провода кабелей необходимо изолировать.
- **6** Для фиксации кабелей зажать гайки вводов и закрыть крышку КК.
- **7** Установить в кронштейны дозиметр, СА, ПДУ и подключить к ним кабели в соответствии со схемами подключения, приведенными на рисунках Г.6 или Г.7.
- **8** Дозиметр готов к работе.

Все остальные операции при работе с дозиметром описаны в соответствующих разделах настоящего руководства.

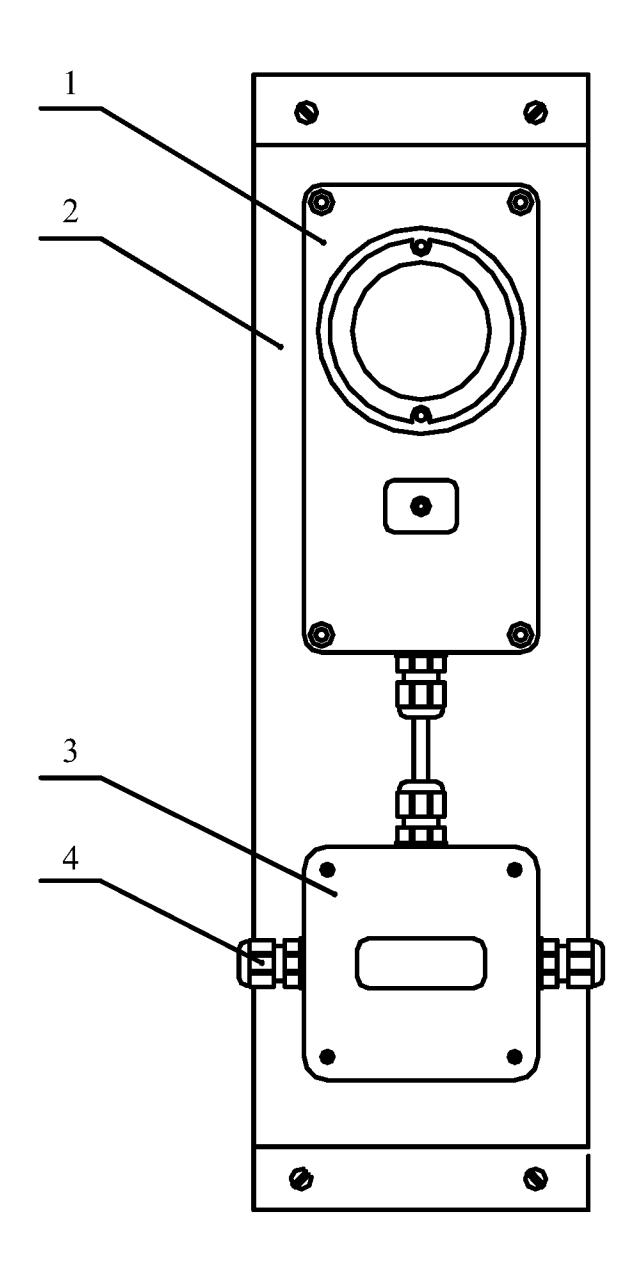

### Общий вид устройства сигнализации УС-1 . . *.*<br>с клеммной коробкой

- 1 устройство сигнализации;
- 2 кронштейн для крепления к стене;
- 3 клеммная коробка КК-3;
- 4 кабельный ввод клеммной коробки (3 шт.).

### **Крепление устройства сигнализации с клеммной коробкой к стене**

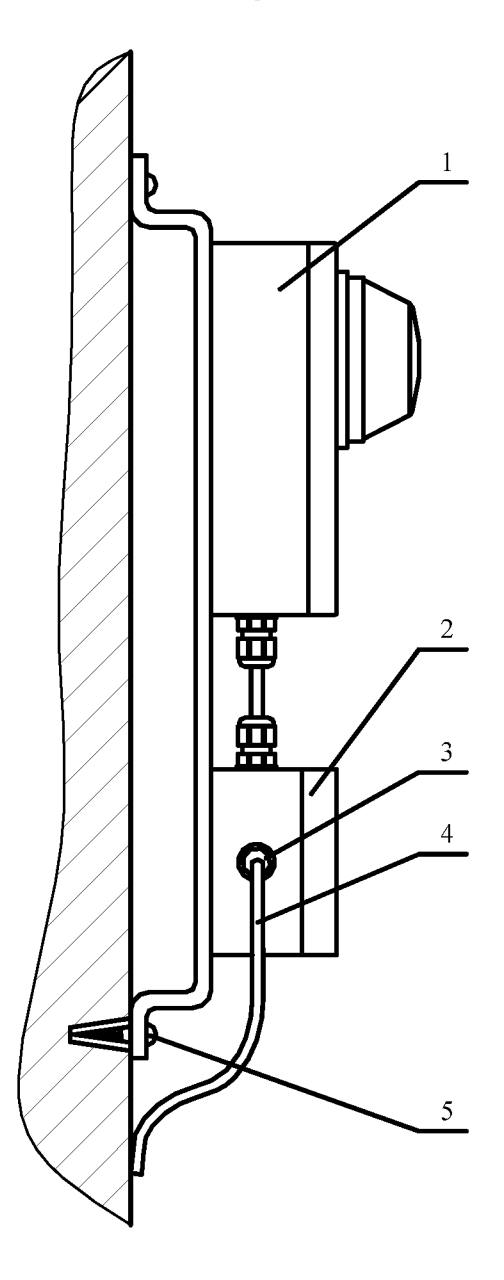

- 1 устройство сигнализации УС-1;
- 2 клеммная коробка КК-3;
- 3 кабельный ввод;
- 4 кабель;
- 5 шуруп с дюбелем (4 шт.).

### **Рисунок Г.2**

**¾** 46 **¾** 

#### **Крепление дозиметра к стене**

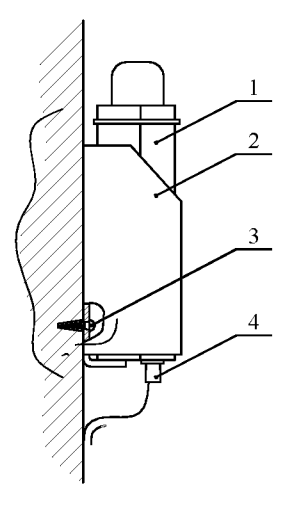

- 1 дозиметр;
- 2 кронштейн;
- 3 шуруп с дюбелем (4 шт.);
- 4 кабель.

**Рисунок Г.3** 

### Крепление ПДУ к стене

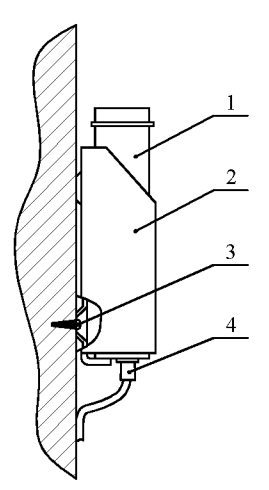

- $1 \Pi$ ДУ;
- 2 кронштейн;
- $3 -$  противлени,
- $4 \kappa a \vec{6}$ ель.

#### **Крепление сетевого адаптера к стене**

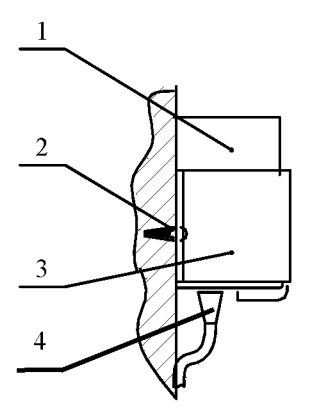

- 1 сетевой адаптер;
- 2 шуруп с дюбелем (2 шт.);
- 3 кронштейн;
- $4 \kappa$ абель.

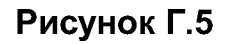

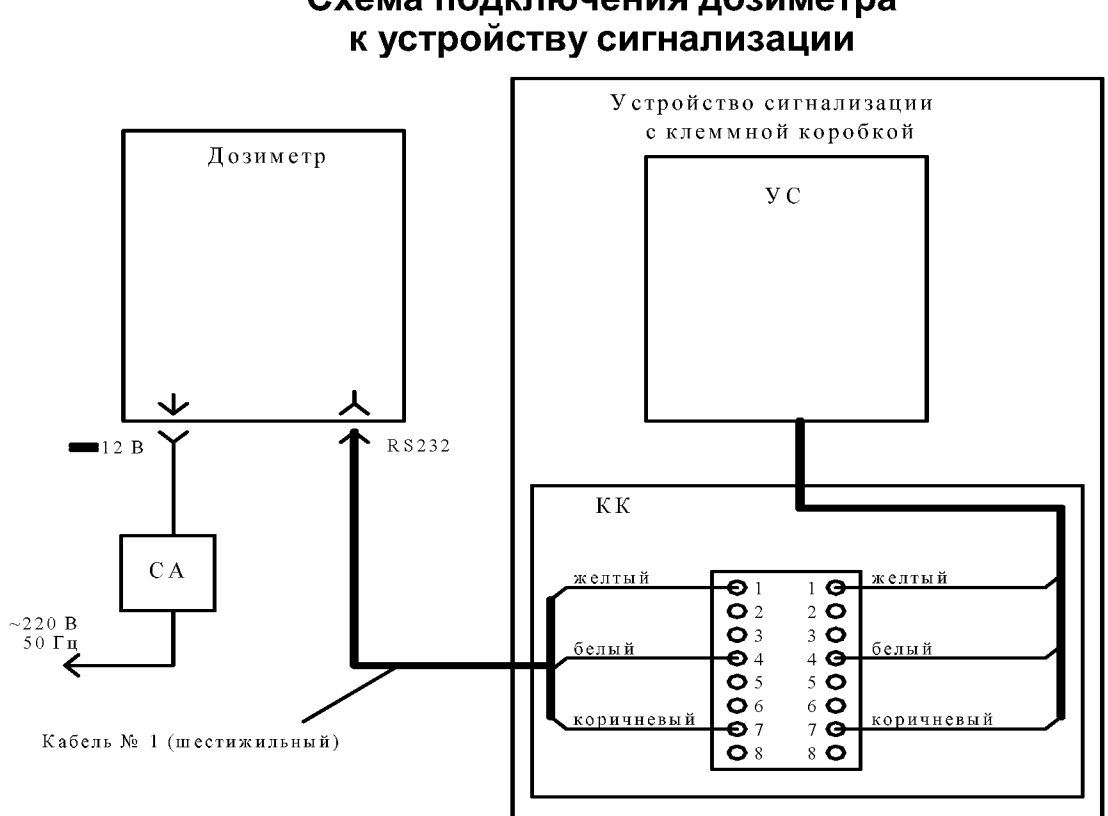

# Схема подключения дозиметра

Примечание - Неиспользуемые провода розового, серого и зеленого цветов заглушить.

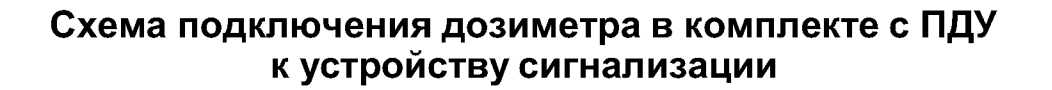

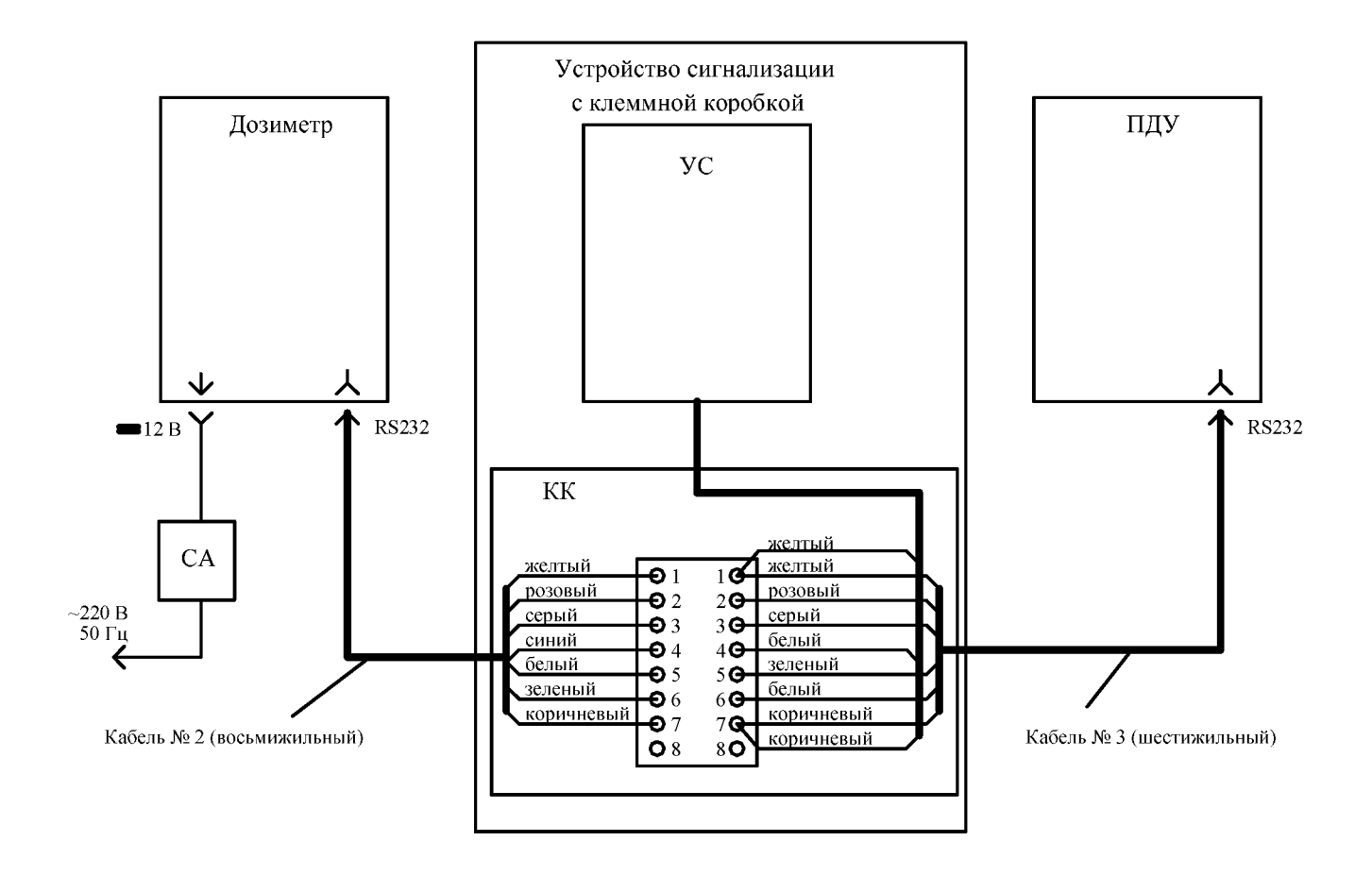

Примечание - Неиспользуемый провод красного цвета заглушить.

#### Приложение Д

(Справочное)

#### Форматы команд управления и данных, выводимых дозиметрами по интерфейсу RS 232

#### Форматы команд управления

Команды без параметров:

\*LLL<CR><LF>

Пороги по дозе/мощности дозы:

\*ADSX.XXE-X<CR><LF>

\*ADRX.XXE-X<CR><LF>

- где 'LLL' мнемоника команды, состоящая из латинских букв (прописных или строчных) и цифр;
	- <CR> символ возврата каретки;
	- <LF> символ перевода строки;
	- 'X' - любая цифра;
	- $\bar{L}$  ,  $\bar{L}$ - символ '-' или '+'.

#### Мнемоники команд управления

- \*ADR Считать (без параметра) или установить пороговое значение по мощности дозы;
- \*ADS Считать (без параметра) или установить пороговое значение по дозе:
- \*CDR Сбросить мощность дозы;
- \*CDS Сбросить дозу;
- \*CMR Сбросить максимальное значение мощности дозы;
- \*CNT Перейти в режим измерения непрерывного излучения (режим "T");
- \*DRT Вывести длительность импульса  $\overline{B}$ режиме измерения кратковременно включаемого излучения ("Tvar");
- $*IMP$ Перейти в режим измерения импульсного излучения (режим " $\left(\frac{1}{2}, \frac{1}{2}\right)$
- \*LGT Включить подсветку индикатора;
- \*NBK Вывести содержимое "записной книжки";
- Выключить подсветку индикатора; \*NLT
- \*QDR Вывести текущее значение мощности дозы;
- \*ODS Вывести текущее значение дозы;
- \*QMR Вывести максимальное значение мощности дозы;
- Инициализация прибора (как при включении питания); \*RST
- \*SDR Включить звуковую сигнализацию превышения порога  $\overline{10}$ мощности дозы;
- *\*SDS* Включить звуковую сигнализацию превышения порога по дозе;

**ДКС-АТ1123, ДКС-АТ1123А** 

- \*SGM Вывести число, характеризующее изменение расстояния до источника в режиме поиска;
- $*SND$  Выключить звуковую сигнализацию превышения порога по дозе;
- $*$ SNR Выключить звуковую сигнализацию превышения порога по мощности дозы;
- \*SR1 Включить поддиапазон измерения "1" для режима измерения кратковременного излучения (режим "Tvar");
- \*SR2 Включить поддиапазон измерения "2" для режима "Tvar";
- \*SR3 Включить поддиапазон измерения "3" для режима "Tvar";<br>\*SRC Перейти в режим поиска:
- Перейти в режим поиска;
- \*STB Вывести байт состояния;
- $*TRS$  Перейти в режим измерения кратковременного излучения  $($ режим "Tvar" $)$ ;

#### **Формат данных, выводимы дозиметрами**

Формат вывода текущего значения дозы

X.XXE-X Sv <CR><LF>

Форматы вывода текущего и максимального значения мощности дозы

X.XXE-X Sv/h XX % <CR><LF>

X.XXE-X Sv/h <CR><LF>

Формат вывода содержимого "записной книжки"

Содержимое записной книжки выводится в виде текстового файла базы данных с полями, разделенными пробелами. Каждой записи соответствует одна строка файла. Формат строки:

#### NN [X.XXE-X] {Sv/h|Sv|Error} [XX] [%] [{Trans|Imp}] [Max]<CR><LF>

Фигурные скобки "{}" означают, что выводится только один из элементов, разделенных символом '|';

Квадратные скобки "[]" означают, что соответствующее поле может быть пустым при сохранении разделяющих пробелов.

Содержимое полей записей:

- 1. Номер записи.
- 2. Числовое значение записанного результата измерения в экспоненциальной форме.
- 3. Размерность результата измерения или "Error", если разрушены данные соответствующей записи.
- 4. Числовое значение статистической погрешности результата измерения.
- 5. Символ "%".
- 6. "Trans", если запись была сделана в режиме кратковременного излучения ("Tvar"), или "Imp"<sup>\*)</sup>, если запись была сделана в режиме импульсного излучения.
- 7. "Мах", если запись содержит максимальное значение мощности дозы.

Формат вывода пороговых значений

По дозе:

X XXF-X Sv  $<$ CR $>$  $<$ l F $>$ 

По мощности дозы:

 $<$ CR> $<$ LF> X.XXE-X Sv/h

#### Формат вывода байта состояния дозиметра

 $XXX < CR > LF$ 

- $XXX$ десятичное представление байта, биты которого имеют следующие значения:
- b<sub>0</sub>  $0/1$ на индикатор дозиметра выводится текущее значение мощности дозы / дозы:
- $b1$  $O/1$ режим "Tvar" выключен/включен;
- импульсный режим выключен/включен; \*)  $b2$  $0/1$
- $b3$  $O/1$ поисковый режим выключен/включен:
- $b4$ не используется;
- b5 0/1 подсветка выключена/включена;
- b6 0/1 аккумуляторная батарея в норме/"села":
- $b7$  $\mathbf{1}$ идет заряд аккумуляторной батареи.

Формат вывода длительности импульса в режиме "Tvar"

 $X.XX$  s<CR><LF>

Формат вывода числа, характеризующего изменение расстояния до источника в режиме поиска

При приближении к источнику:  $XX <$ CR> <LF> При удалении от источника:  $-X < CP > LF$ 

#### Дозиметры выводят данные после получения соответствующей команды управления.

<sup>7</sup> Только для дозиметра ДКС-АТ1123, ДКС-АТ1123А

### Приложение Е **(Справочное)**

#### Общий вид дозиметра на телескопической штанге

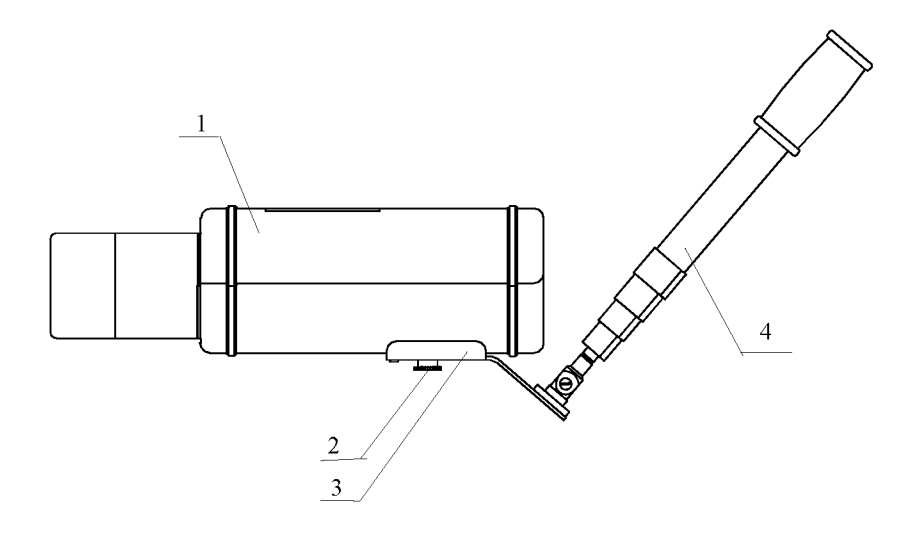

1 - дозиметр; 2 - винт; 3 - держатель; 4 - телескопическая штанга.

**Рисунок Е.1**